F&eIT Series

# Isolated Counter Module **CNT24-2(FIT)GY** User's Manual

CONTEC CO.,LTD.

## **Check Your Package**

Thank you for purchasing the CONTEC product.

The product consists of the items listed below.

Check, with the following list, that your package is complete. If you discover damaged or missing items, contact your retailer.

Product Configuration List

- Module …1
- First Step Guide …1
- CD-ROM [F&eIT Series Setup Disk] \*1 …1
- Interface connector plugs …2
- \*1 The CD-ROM contains various software and User's Manual (this manual)

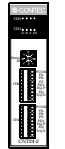

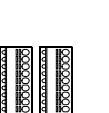

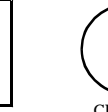

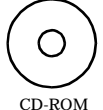

Module Interface connector plugs First step guide [F&eIT Series Setup Disk]

## **Copyright**

Copyright 2001 CONTEC CO., LTD. ALL RIGHTS RESERVED

No part of this document may be copied or reproduced in any form by any means without prior written consent of CONTEC CO., LTD.

CONTEC CO., LTD. makes no commitment to update or keep current the information contained in this document. The information in this document is subject to change without notice.

All relevant issues have been considered in the preparation of this document. Should

you notice an omission or any questionable item in this document, please feel free to notify CONTEC CO., LTD.

Regardless of the foregoing statement, CONTEC assumes no responsibility for any errors that may appear in this document or for results obtained by the user as a result of using this product.

## **Trademarks**

F&eIT is a registered trademark or trademark of CONTEC CO., LTD. Other company and product names that are referred to in this manual are generally trademarks or registered trade trademark.

## **Table of Contents**

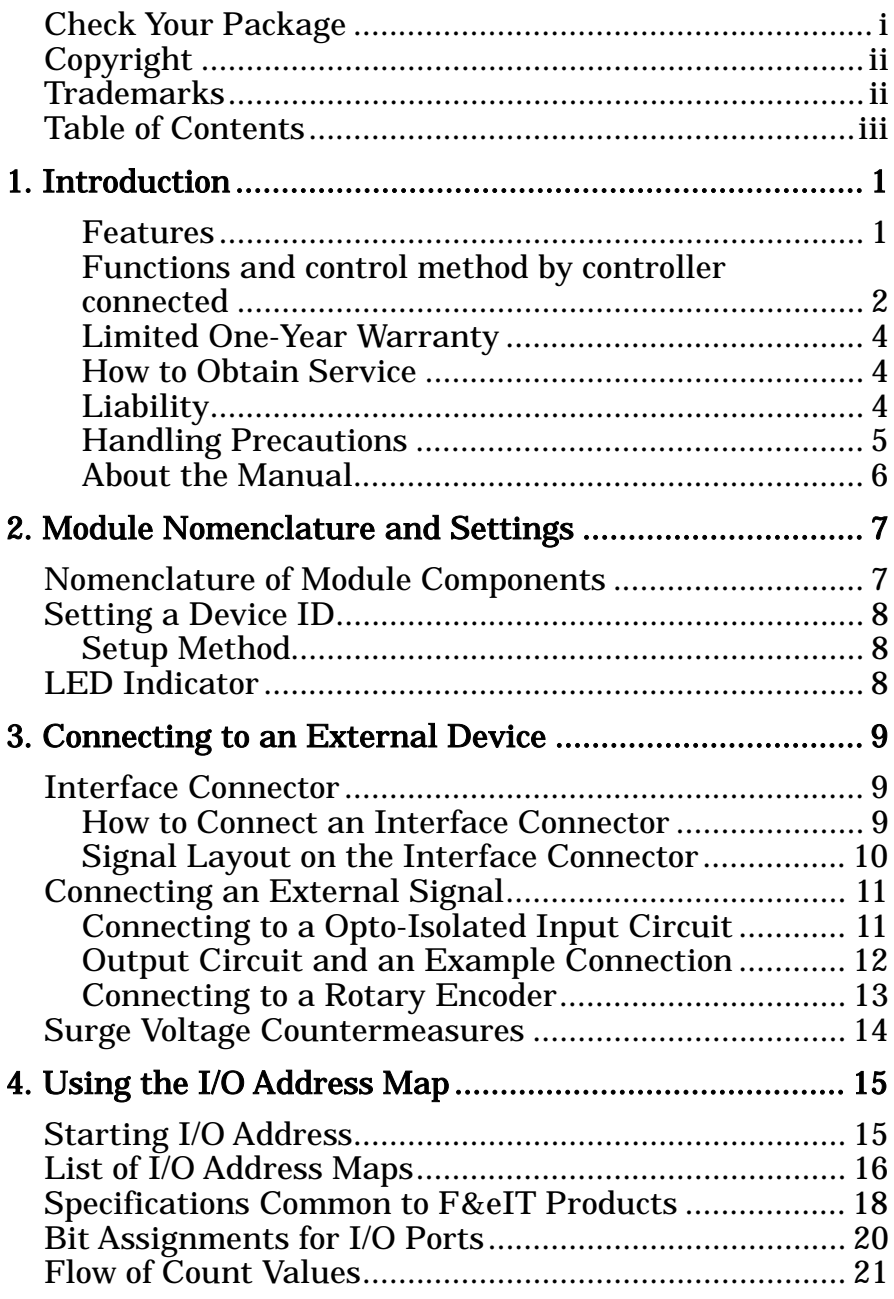

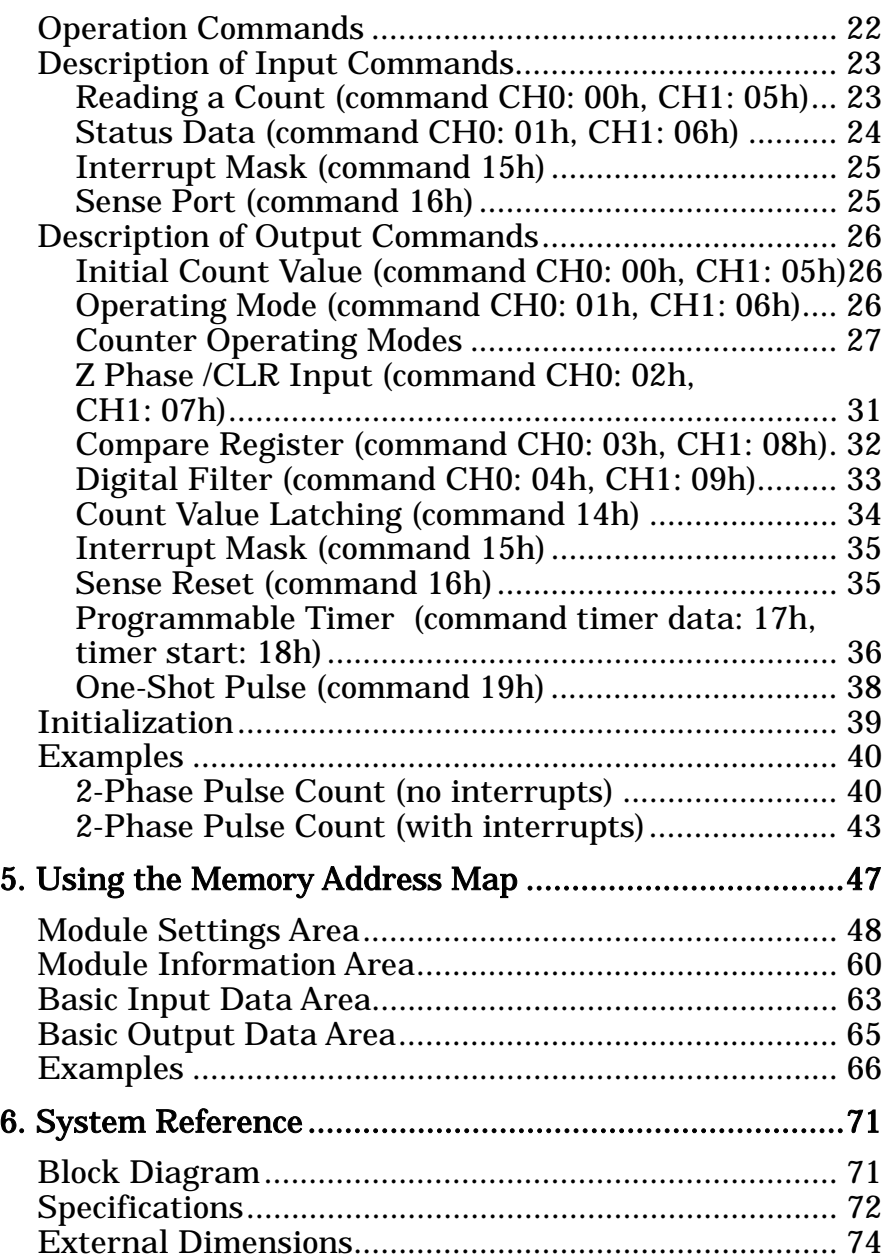

## **1. Introduction**

Congratulations on your recent purchase of an Insulator Counter Module. The CNT24-2(FIT)GY counts high-speed pulses so that the pulses can be processed within a F&eIT-series controller module <CPU-CAxx(FIT)GY, CPU-SBxx(FIT)GY etc>. As such, the CNT24-2(FIT)GY can be used for position alignment control in combination with an encoder. The insulation between external signals and the Controller Module permits the use of the Controller Module without compromising the communications features of the latter.

Please read this manual carefully to create application programs and configure the system, such as setting the switches and connecting it to external devices.

### **Features**

- -The CNT24-2(FIT)GY can perform 24-bit up and down counting covering two channels.
- -The CNT24-2(FIT)GY can count two-phase signals, such as rotary encoders and linear gauges.
- -The CNT24-2(FIT)GY is equipped with general-purpose input signals, with one point per channel.
- -A rotary switch allows you to set device IDs to help you keep track of device numbers.
- -The system incorporates a screw less connector plug that allows you to easily attach and detach wires without using any special tools.
- -Similar to other F&eIT series products, the system, in the module itself, incorporates a 35mm DIN rail mounting mechanism as a standard item. A connection to a controller module can be effected on a lateral, stack basis in a unique configuration, which permits a simple, smart system configuration without the need for a backplane board.

### **Functions and control method by controller connected**

The CNT24-2(FIT)GY can be connected to a variety of controllers.

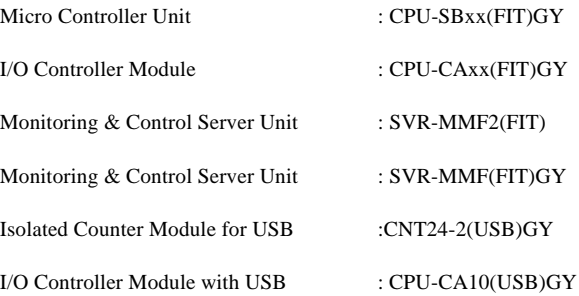

The functions and control of the CNT24-2(FIT)GY vary with the controller to which the CNT24-2(FIT)GY is connected.

#### **Functions available with each controller connected**

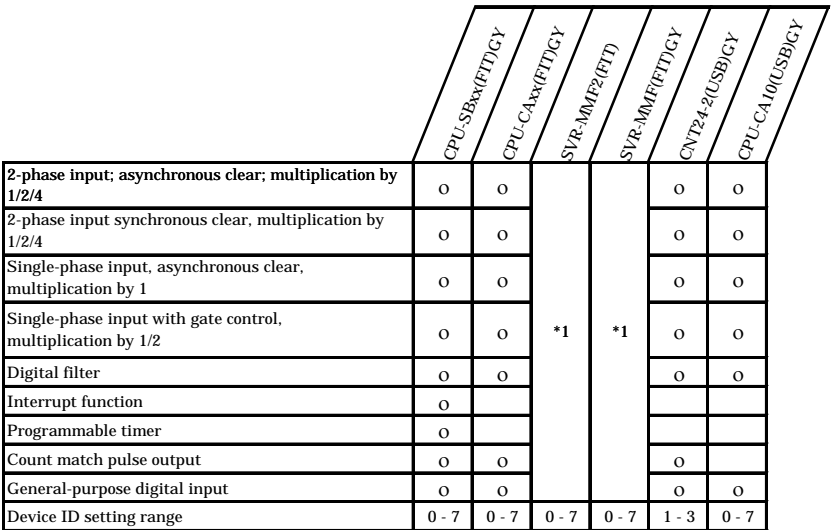

\*1 For the function available, refer to the reference manual for the SVR-MMF2(FIT), SVR-MMF(FIT)GY.

#### **Control method by controller connected**

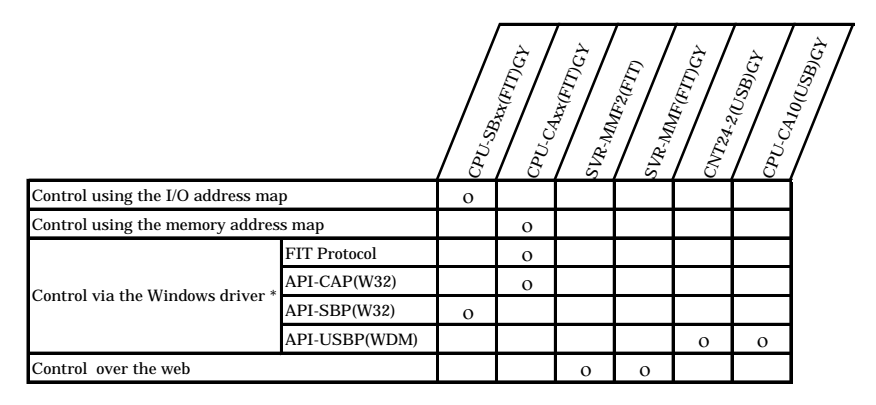

The API-SBP(W32) is included in the development kit

DTK-SBxx(FIT)GY; the other drivers are bundled with each controller.

#### **Control using the I/O address map**

When connected to the CPU-SBxx(FIT)GY, the CNT24-2(FIT)GY can receive I/O instructions directly from the controller module. For details, see Chapter 4 "Using the I/O Address Map".

#### **Control using the memory address map**

When connected to the CPU-CAxx(FIT))GY, the CNT24-2(FIT)GY can be accessed from the host computer over the network.

The CNT24-2(FIT)GY is assigned with its device ID in the memory managed by the controller module. The application running on the host computer controls the module by reading/writing the memory managed by the controller module. For details, see Chapter 5 "Using the Memory Address Map".

#### **Control via the Windows driver**

For the functions and settings available when using the Windows driver, refer to the reference manual and online help for each module.

#### **Control over the web**

You can monitor collected data and manage the log over the web. You can use your familiar browser to easily make various settings. For details, refer to the reference manual for the SVR-MMF2(FIT), SVR-MMF(FIT)GY.

### **Limited One-Year Warranty**

CONTEC F&eIT series products are warranted by CONTEC CO., LTD. to be free from defects in material and workmanship for up to one year from the date of purchase by the original purchaser.

Repair will be free of charge only when this product is returned freight prepaid with a copy of the original invoice and a Return Merchandise Authorization to the distributor or the CONTEC group office, from which it was purchased.

This warranty is not applicable for scratches or normal wear, but only for the electronic circuitry and original products. The warranty is not applicable if the device has been tampered with or damaged through abuse, mistreatment, neglect, or unreasonable use, or if the original invoice is not included, in which case repairs will be considered beyond the warranty policy.

### **How to Obtain Service**

For replacement or repair, return the device freight prepaid, with a copy of the original invoice. Please obtain a Return Merchandise Authorization Number (RMA) from the CONTEC group office where you purchased before returning any product.

**\* No product will be accepted by CONTEC group without the RMA number.**

### **Liability**

The obligation of the warrantor is solely to repair or replace the product. In no event will the warrantor be liable for any incidental or consequential damages due to such defect or consequences that arise from inexperienced usage, misuse, or malfunction of this device.

### **Handling Precautions**

Take the following precautions when handling this module.

- -Do not modify the module. CONTEC will bear no responsibility for any problems, etc., resulting from modifying this module.
- -Do not use or store the equipment in a hot or cold place, or in a place that is subject to severe temperature changes. (Operating temperature range: 0 - 50°C)
- -Do not use or store the equipment in a place subject to direct sunlight or near a heating device, such as a stove.
- -Do not use or store the equipment in a dusty or humid place. (Operating humidity range: 10 - 90%RH, No condensation)
- -As this product contains precision electronic components, do not use or store in environments subject to shock or vibration.
- -Do not use or store the product near equipment generating a strong magnetic field or radio waves.
- -If you notice any strange odor or overheating, please unplug the power cord immediately.
- -In the event of an abnormal condition or malfunction, please consult the dealer from whom the equipment was purchased.
- -To avoid electric shock, please do not touch the system with a wet hand.
- -Do not open the module casing. CONTEC will disclaim any responsibility for equipment whose casing has been opened.
- -To prevent damage, please do not subject the module to impact or bend it.
- -To prevent contact malfunction, please do not touch the metallic pins on the external module connector.
- -The module contains switches that need to be properly set. Before using the module, please check its switch settings.
- -To avoid malfunction, please do not change the module switch settings in an unauthorized manner.
- -Do not operate the device module when the power for the Controller Module is on. To avoid malfunction, please be sure to turn off the power for the Controller Module.

#### **FCC PART 15Class A Notice**

#### **NOTE**

This equipment has been tested and found to comply with the limits for a Class A digital device, pursuant to part 15 of the FCC Rules. These limits are designed to provide reasonable protection against harmful interference when the equipment is operated in commercial environment.

This equipment generates, uses, and can radiate radio frequency energy and, if not installed and used in accordance with the instruction manual, may cause harmful interference to radio communications. Operation of this equipment in a residential area is likely to cause harmful interference at his own expense.

#### WARNING TO USER

Change or modifications not expressly approved the manufacturer can void the user's authority to operate this equipment.

### **About the Manual**

This manual consists of the following chapters:

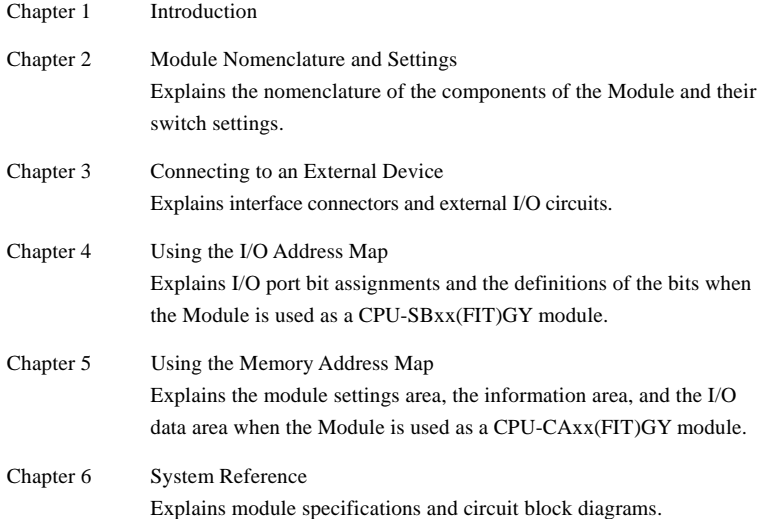

## **2. Module Nomenclature and Settings Nomenclature of Module Components**

Figure 2.1. shows the names of module components. In the figure, the indicated switch settings represent factory settings.

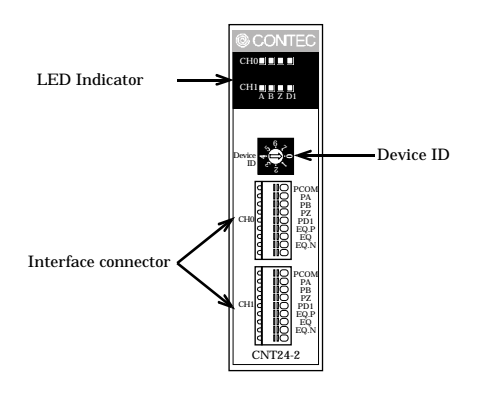

**Figure 2.1. Names of Module Components**

## **Setting a Device ID**

The controller module distinguishes and keeps track of the modules that are connected to it by assigning device IDs to them.

Each module, therefore, should be assigned a unique ID.

A Device ID can be assigned in a 0 - 7 range, so that a maximum of eight modules can be distinguished.

To connect the CNT24-2(FIT)GY to the CNT24-2(USB)GY, assign a device ID between 1 and 3.

The factory setting for the Device ID is [0].

## **Setup Method**

A Device ID can be set by turning the rotary switch that is located on the module face. A Device ID can be assigned by turning the switch.

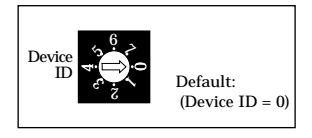

**Figure 2.2. Setting a Device ID (SW1)**

## **LED Indicator**

- A: Turns on when a current flows from pin PA (low level, negative logic). (green)
- B: Turns on when a current flows from pin PB (low level, negative logic. (green)
- Z: Depends on the logic setting on the Z phase.

Z phase set to positive logic: turns on when pin PZ is open (high level, positive logic). (green)

Z phase set to negative logic: turns on when a current flows from pin PZ. (low level, negative logic).(green)

DI: turns on when a current flows from pin PD. (low level, negative logic).(green)

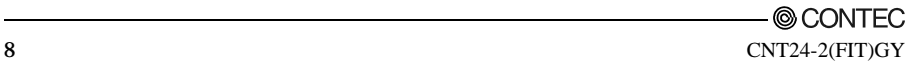

## **3. Connecting to an External Device Interface Connector**

### **How to Connect an Interface Connector**

When connecting the Module to an external device, you can use the supplied connector plug. When wiring the Module, strip off approximately 7 - 8 mm of the covering for the cable, and insert the bare wire by pressing the orange button on the connector plug. Releasing the orange button after the wire is inserted to fix the cable. Compatible wires are AWG 28 - 20.

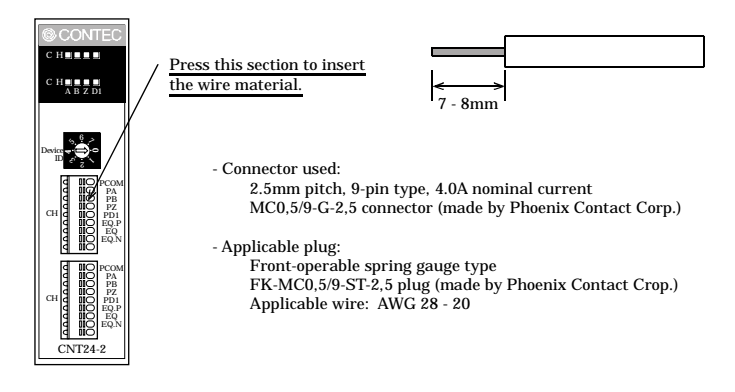

**Figure 3.1. Connecting an Interface Connector and Connectors That Can Be Used**

*Note!*

*Removing the connector plug by grasping the cable can break the wire.*

## **Signal Layout on the Interface Connector**

The Module can be connected to an external device using a 9-pin (1 group) connector that is provided on the Module face.

|                 |    | Ⅲ | 9                       |        | $-$ PCOM(0) $-$ Plus common for channel 0 input signals |
|-----------------|----|---|-------------------------|--------|---------------------------------------------------------|
|                 |    | Ш | 8                       | PA(0)  | - Channel 0 phase A input                               |
|                 |    |   | 7                       | PB(0)  | - Channel 0 phase B input                               |
|                 |    |   | 6                       | PZ(0)  | - Channel 0 phase Z input                               |
| CH <sub>0</sub> |    |   | 5                       | PDI(0) | - Channel 0 general-purpose digital input               |
|                 |    |   | $\overline{\mathbf{4}}$ |        | $EQ.P(0)$ - Plus common for channel 0 output signals    |
|                 |    |   | 3                       | EQ(0)  | - Channel 0 count-match output                          |
|                 |    | Ш | $\boldsymbol{2}$        |        | $EQ.N(0)$ - Minus common for channel 0 output signals   |
|                 | UO |   | $\mathbf{1}$            | N.C.   | - Not connected                                         |
|                 |    |   |                         |        |                                                         |
|                 |    |   |                         |        |                                                         |
|                 |    |   |                         |        |                                                         |
|                 |    |   | 9                       |        | -- PCOM(1) - Plus common for channel 1 input signals    |
|                 |    | Ш | 8                       | PA(1)  | - Channel 1 phase A input                               |
|                 |    |   | $\overline{7}$          | PB(1)  | - Channel 1 phase B input                               |
|                 |    |   | $\bf 6$                 | PZ(1)  | - Channel 1 phase Z input                               |
| CH <sub>1</sub> |    |   | 5                       | PDI(1) | - Channel 1 general-purpose digital input               |
|                 |    |   | $\overline{\mathbf{4}}$ |        | $EQ.P(1)$ - Plus common for channel 1 output signals    |
|                 |    |   | 3                       | EQ(1)  | - Channel 1 count-match output                          |
|                 |    |   | $\boldsymbol{2}$        |        | $EQ.N(1)$ - Minus common for channel 1 output signals   |
|                 |    |   | $\mathbf{1}$            | N.C.   | - Not connected                                         |

**Figure 3.2. Signal Layout on the Interface Connector**

## **Connecting an External Signal**

### **Connecting to a Opto-Isolated Input Circuit**

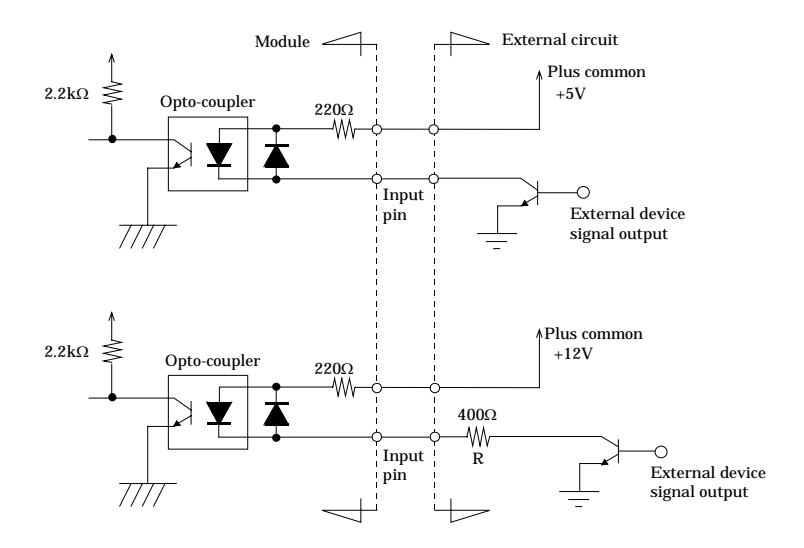

**Figure 3.3. Isolated input Circuit and an Example of a Connection**

*Notes!*

*-The general-purpose input signal also has a similar circuit configuration.*

*-When an external power supply other than 5V is used, insert a current-limiting resistor at position R. If PV denotes an external power supply, the current-limiting resistor R can be calculated as follows:*

$$
\frac{P\cdot 5}{20} <\ Rk\Omega<\quad \frac{P\cdot 5}{15}
$$

*For example, P = 12V will require the following resistance: 350*Ω *< R < 470*Ω*.*

## **Output Circuit and an Example Connection**

When there is a match between a channel count and a specified value, a one-shot (one pulse) match signal is output to the outside. The signal output section has an open collector configuration based on opto-isolation. Driving the output of this module requires an external power supply.

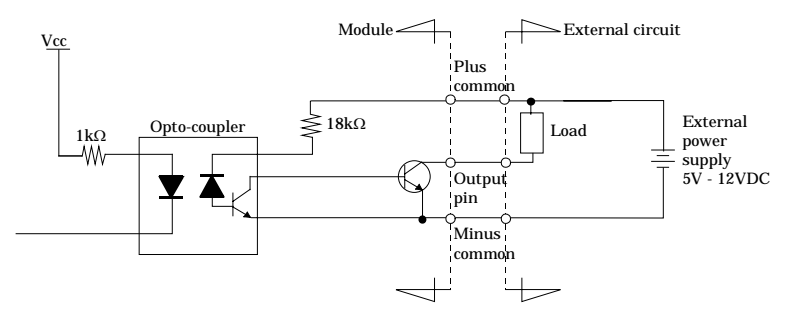

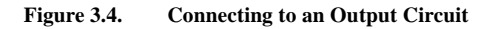

*Note!*

*A surge voltage protection circuit is not provided on the output transistors for this Module. Therefore, when driving relays, lamps, and other induction loads using this Module, a surge voltage countermeasure should be provided on the load side.*

*For a description of how to deal with surge voltages, see "Surge Voltage Countermeasures".*

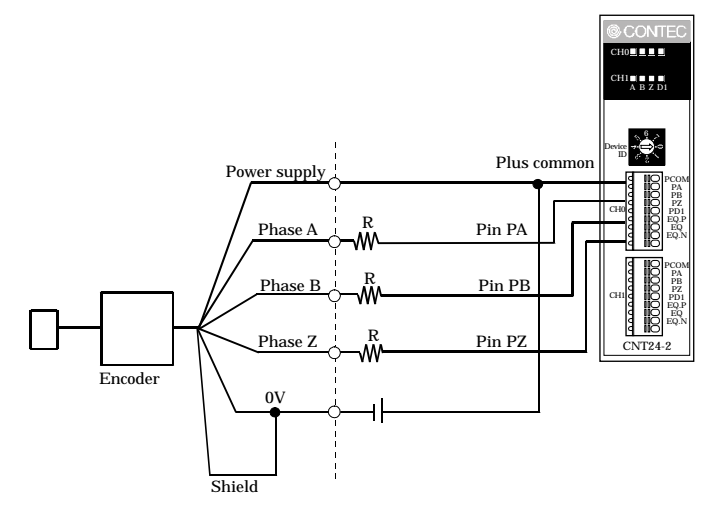

### **Connecting to a Rotary Encoder**

\* A 400Ω resistor is required at position R when used at 12V, but not at 5V.

#### **Figure 3.5. Connecting to a Rotary Encoder**

## **Surge Voltage Countermeasures**

When connecting a load that generates surge voltages and inrush currents, such as an induction load (relay coil) or an incandescent light bulb, to the one-shot pulse output, appropriate protection must be provided in order to prevent damage to the output stage or a malfunction due to noise. The rapid shutoff of a coil, such as a relay, generates a sudden high-voltage pulse. If this voltage exceeds the voltage tolerance level of the output transistor, it can cause the transistor to gradually deteriorate, or even completely damage the transistor. Therefore, when driving an induction load, such as a relay coil, you should always connect a surge-absorbing device. The following illustrates a surge voltage countermeasure that can be employed:

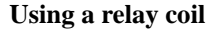

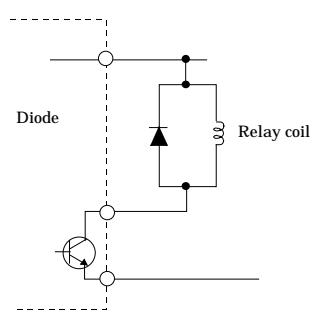

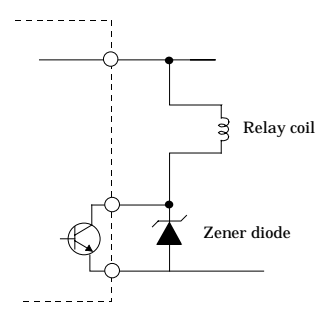

**Using a lamp**

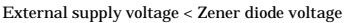

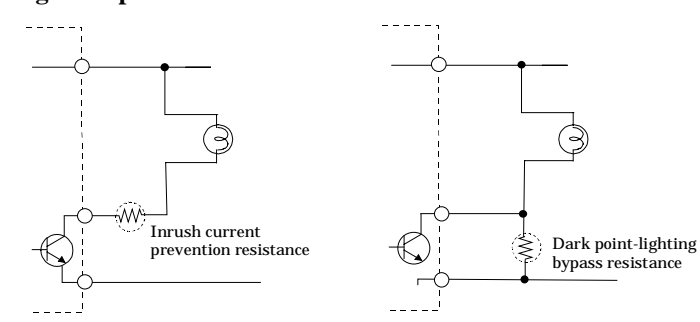

**Figure 3.6. Surge Voltage Countermeasure**

*Note!*

*In order for a protection circuit to operate effectively, it must be connected within 50 cm of a load and a contact point.*

## **4. Using the I/O Address Map Starting I/O Address**

When connected to a CPU-SBxx(FIT)GY, the CNT24-2(FIT)GY can directly receive I/O commands from the controller module. Depending on how the Device ID is set, the I/O addresses indicated below will be used exclusively by the CNT24-2(FIT)GY.

Because the address bus on which the I/O address space is specified is not fully decoded in continued 16 bits, four starting I/O addresses exist in each Device ID.

If the Device ID is set to 0h, one of the four addresses (0800h, 0840h, 0880h, or 08C0h) will be used as a starting I/O address.

| ID No.         | Occupied I/O address     |               |               |               |  |  |  |
|----------------|--------------------------|---------------|---------------|---------------|--|--|--|
| $\bf{0}$       | 0800h - 081Fh(recommend) | 0840h - 085Fh | 0880h - 089Fh | 08C0h - 08DFh |  |  |  |
| $\mathbf{1}$   | 1800h - 181Fh(recommend) | 1840h - 185Fh | 1880h - 189Fh | 18C0h - 18DFh |  |  |  |
| $\overline{c}$ | 2800h - 281Fh(recommend) | 2840h - 285Fh | 2880h - 289Fh | 28C0h - 28DFh |  |  |  |
| 3              | 3800h - 381Fh(recommend) | 3840h - 385Fh | 3880h - 389Fh | 38C0h - 38DFh |  |  |  |
| 4              | 4800h - 481Fh(recommend) | 4840h - 485Fh | 4880h - 489Fh | 48C0h - 48DFh |  |  |  |
| 5              | 5800h - 581Fh(recommend) | 5840h - 585Fh | 5880h - 589Fh | 58C0h - 58DFh |  |  |  |
| 6              | 6800h - 681Fh(recommend) | 6840h - 685Fh | 6880h - 689Fh | 68C0h - 68DFh |  |  |  |
| 7              | 7800h - 781Fh(recommend) | 7840h - 785Fh | 7880h - 789Fh | 78C0h - 78DFh |  |  |  |

**Table 4.1. List of Starting I/O Addresses**

For detailed specifications on the I/O space that is controlled by the controller module, see the controller module manual.

## **List of I/O Address Maps**

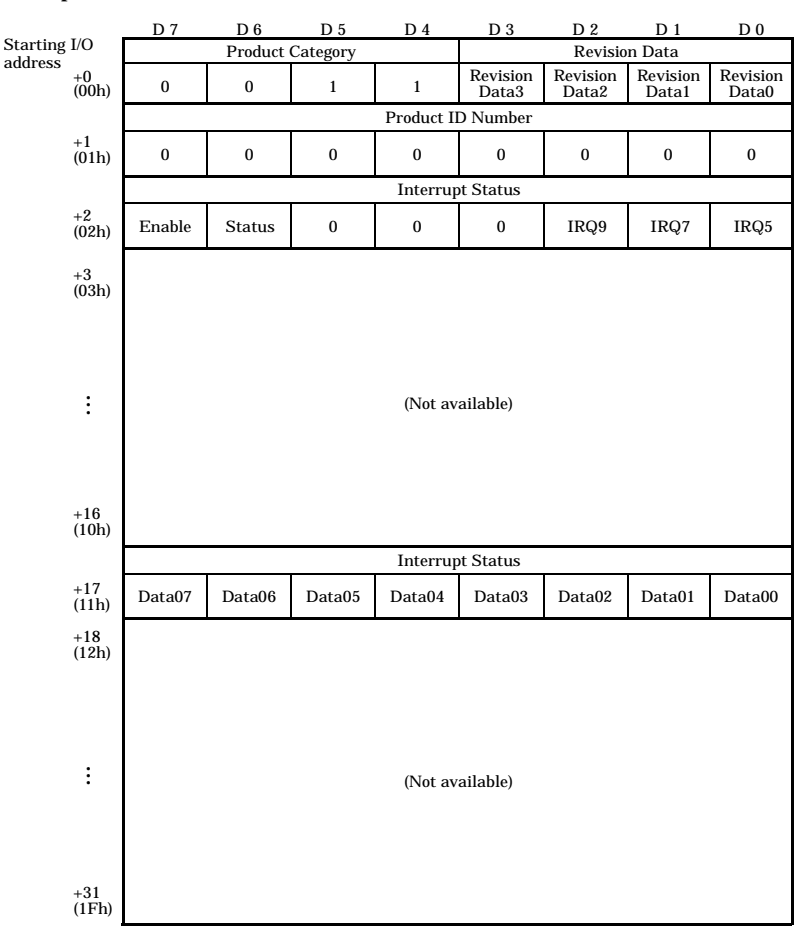

#### **Input Port**

**Figure 4.1. Input Port**

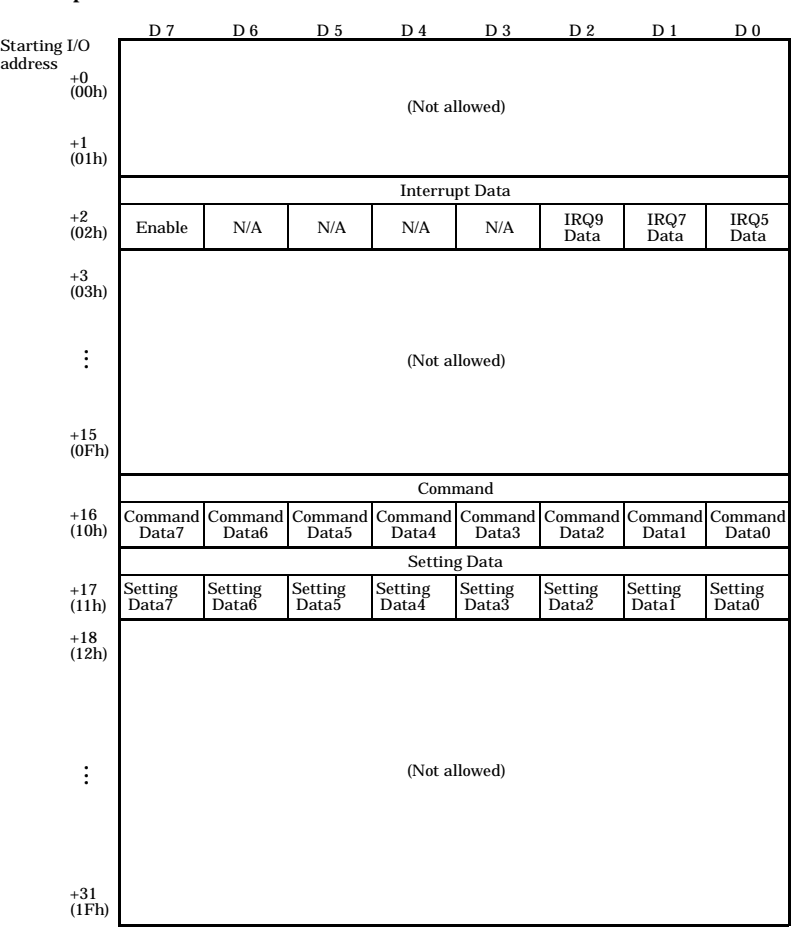

**Output Port**

**Figure 4.2. Output Port**

## **Specifications Common to F&eIT Products**

The starting I/O addresses from +0h - +Fh are common to all modules in the F&eIT series.

#### **Product Information**

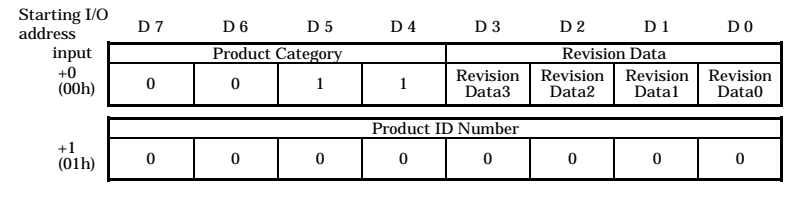

#### **Figure 4.3. Product Information**

-Revision Data [D3 - D0]:

This is product update information, subject to change without notice, that is controlled by Contec.

-Product Category [D7 - D4]:

This is a module function classification code. For the CNT24-2(FIT)GY, the code is "3h".

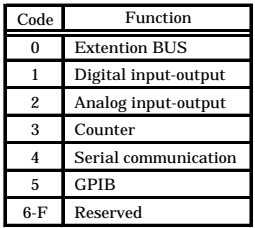

#### **Figure 4.4. Product Category**

-Product ID Number [D7 - D0]:

This is a product ID number within the same Product ID Number. For the CNT24-2(FIT)GY, the ID is "0h".

Following are examples demonstrate the initialization of the device by high-level languages:

Microsoft C Microsoft QBASIC

 $ProductID = inp(ADR+1)$ ;  $ProductID = INFO(ADR+1)$ 

\* ADR indicates the starting I/O address for the module.

#### **Interrupt Status**

This is a port on which the interrupt status generated by the Module can be verified. Although in this example values are assigned centered on the status concerning interrupt levels, information on interrupt sources varies from module to module.

Starting I/O

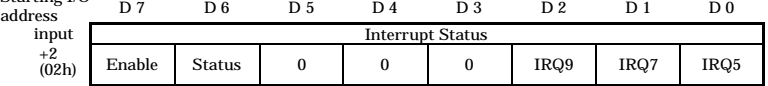

#### **Figure 4.5. Interrupt Status**

-Enable [D7]:

This verifies the interrupt source enabled/disabled status.

The value "1" indicates that a hardware interrupt on the controller module is enabled.

-Status [D6]:

This bit indicates an interrupt request status in the module.

When IRQ5, IRQ7, or IRQ9 is "1", this bit will also be "1".

#### -IRQ\* [D2 - D0]:

These bits allow you to verify the interrupt level that is currently set. The current interrupt level is indicated as "1".

Following are examples of the initialization that is performed in high-level languages:

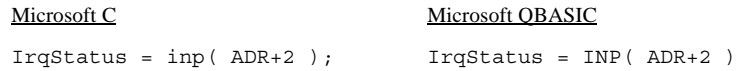

#### **Setting an Interrupt Level**

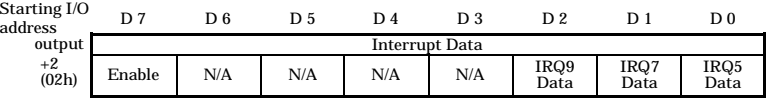

#### **Figure 4.6. Setting an Interrupt Level**

-Enable [D7]:

This bit enables an interrupt source.

-IRQ\* [D2 - D0]:

The interrupt level used by the module is set in these bits.

Following are examples of initialization settings that can be affected in high-level languages.

The interrupt level to be used is assigned to IRQ5.

#### Microsoft C Microsoft QBASIC

outp( ADR+2, 0x81 ); OUT ADR+2, &H81

## **Bit Assignments for I/O Ports**

The I/O ports for the counting function have command-section and data-section registers.

A register can be set as follows: First, a command is issued (OUT) to a port located at *starting I/O address + 16* to make the register available for setting. For output, data is assigned (OUT) to the register at port  $+17$ ; for input, the  $+17$  port is read. In other words, for both input and output, a command is issued (OUT) to the output port  $+16$  to make registers available for setting, and either data is issued (OUT) to the port +17 to set the register or the register is read at the +17 port.

When setting a register even when using the same command, the command should be output to the output port +16 each time.

Figures 6.7. and 6.8. show I/O port bit assignments.

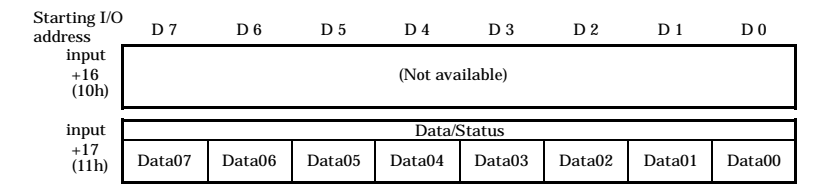

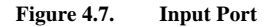

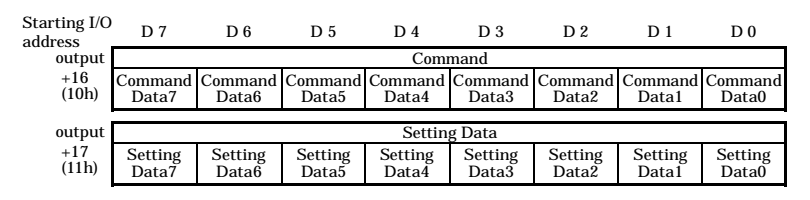

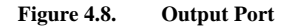

## **Flow of Count Values**

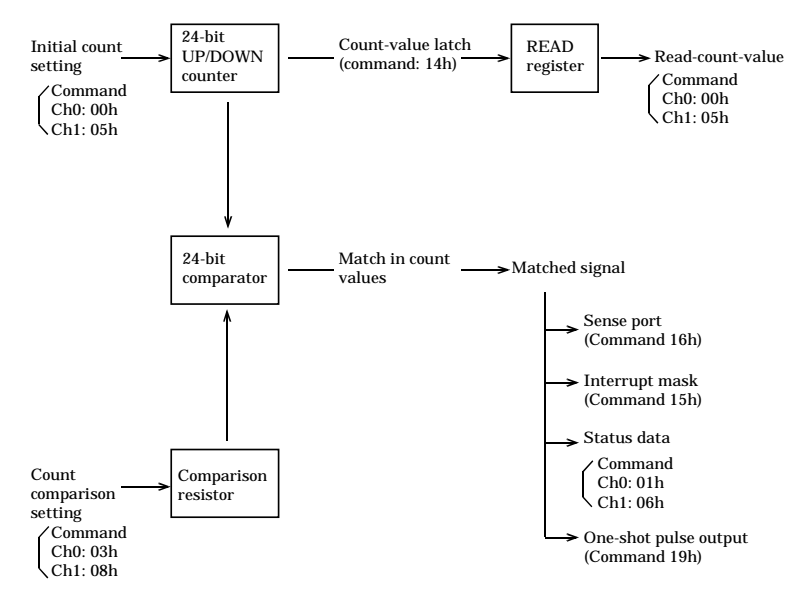

**Figure 4.9. Flow of Count Values**

## **Operation Commands**

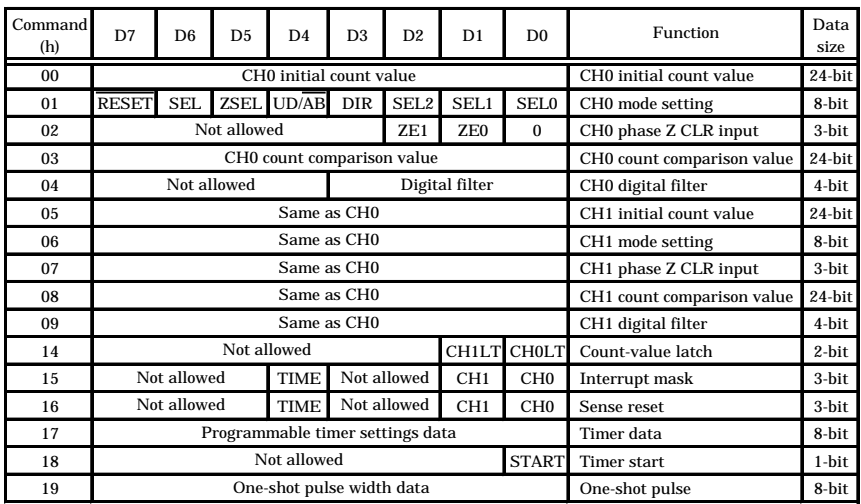

### **Table 4.2. Output Commands**

#### **Table 4.3. Input Commands**

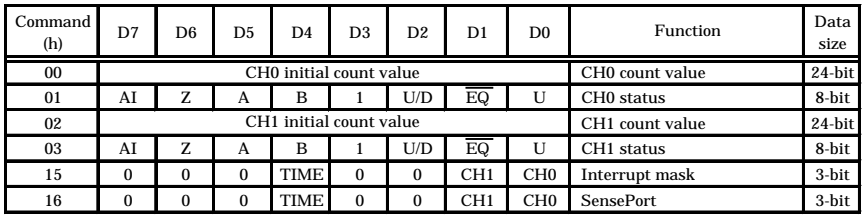

## **Description of Input Commands**

### **Reading a Count (command CH0: 00h, CH1: 05h)**

By reading the contents of the READ register for a corresponding channel, this command reads a count value. By issuing the command to the output port +16 and reading the input port +17 three times, you can read low, middle, and high count values.

In the initial state, the contents of the READ register are undefined.

Following are programs that read a count value from CH0:

#### Microsoft C<br>
Microsoft QBASIC

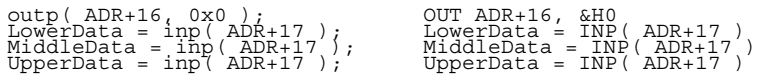

In this case, the count value latch for CH0 must be pre-set to [1].

### **Status Data (command CH0: 01h, CH1: 06h)**

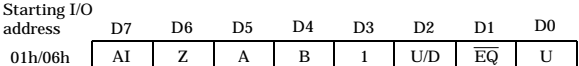

By issuing the command to the output port +16 and reading the input port +17, you can monitor signal inputs, the direction of counting, any count matches, and the state of any abnormal input.

- AI When phases A and B change simultaneously during two-phase input or simultaneous changes in UP and DOWN pulses are detected during UP/DOWN input, the event is flagged as abnormal pulse input, and this bit is set to [1]. 1: Abnormal input detected 0: No abnormal input detected Z Indicates the input status of phase Z. <Positive logic> 1: Phase Z input status [1] 0: Phase Z input status [0] <Negative logic> 1: Phase Z input status [0] 0: Phase Z input status [1] A Indicates the input status of phase A. 1: Phase A input status [1] 0: Phase A input status [0] B Indicates the input status of phase B. 1: Phase B input status [1] 0: Phase B input status [0] U/D Count direction operating status This status bit indicates the counting direction of the current UP/DOWN counter. 0: Counting in UP direction 1: Counting in DOWN direction EQ Match detection output 0: Count value matches the contents of the compare register. 1: Count value does not match the contents of the compare register U Indicates the status of generic input 1: Generic input status [1] 0: Generic input status [0] *- The initial state changes with the external connection state. - The status for phases A, B, and Z represents the data that is in effect after the*
	- *filtering function is processed, and thus involves a delay of 4 setting cycle clocks. The generic input indicates the state of external input "as is".*
	- *The logic for phase Z is set in [ZSEL] in the operating mode settings.*

*Notes!*

### **Interrupt Mask (command 15h)**

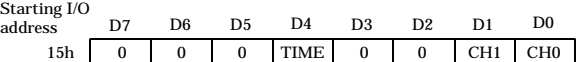

This command allows you to monitor the status of the current interrupt mask that was set using the interrupt mask command. TIME is associated with the programmable timer, and CH1 - CH0 are associated with channels. When these bits are [1], the interrupt is masked, and no interrupt signals are output.

You can monitor the masking status by issuing the value 15h to the output port +16 and by reading the input port +17.

0: Not masked 1: Masked

#### *Note!*

*Initial state: 1FH*

### **Sense Port (command 16h)**

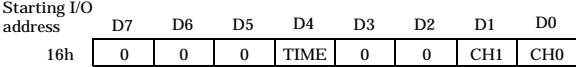

This command indicates any matching counts in the channels and any time-up status.

You can monitor the status of the sense port by issuing the value 16h to the output port +16 and reading the input port +17.

-TIME This bit is set to [1] when the time limit that is set on the programmable timer has elapsed.

#### -CH1 - CH0

With regard to channels CH1 - CH0, when there is a match between the contents of the UP/DOWN counter and the compare register, the bits associated with the channels become [1]. In this manner, when counting operations are performed on multiple channels and an interrupt is generated upon the generation of a match signal, you can determine from which channel the interrupt is generated.

0: No match in counts; pending time-up

1: A match in counts; time-up

#### *Notes!*

- *Initial state: 00h*
- *If an interrupt is generated with the interrupt option set, and if one of the bits in TIME or CH1 to CH0 is set to [1], before another interrupt can be generated, the affected sense bit must be reset. For a description of how to reset a sense bit, see "Sense Reset" on output ports.*

## **Description of Output Commands**

### **Initial Count Value (command CH0: 00h, CH1: 05h)**

The command is issued to the output port  $+16$ , and an initial count value is set on the output port +17. Because count data consists of 24 bits, count values are output three times in low, middle, and high order, 8 bits each time. When the third (high 8 bits) count value is output, data consisting of 24 bits is loaded simultaneously by the counting process.

Following are program examples that set a count value 100(64h) on CH0:

#### Microsoft C Microsoft QBASIC

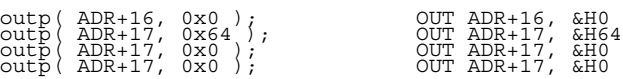

### **Operating Mode (command CH0: 01h, CH1: 06h)**

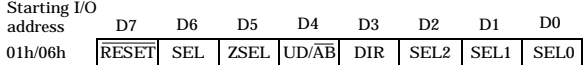

The command is issued to the output port +16, and the operating mode is set on the output port +17.

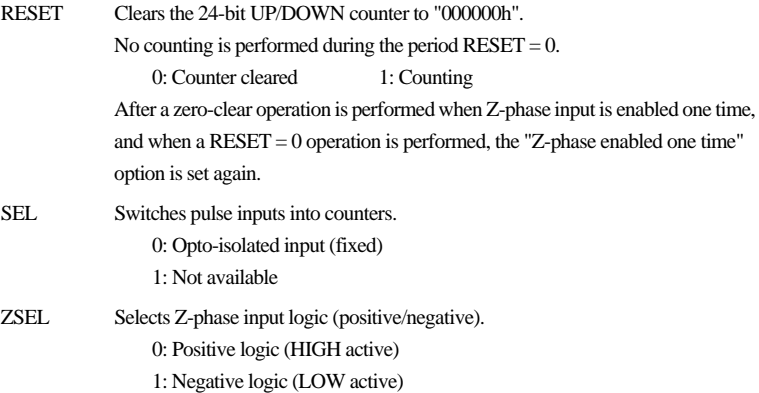

 $UD/AB$ , SEL2 to 0

Selects a counter operation mode.

**Table 4.4. Counter Operation Mode**

| UD/AB DIR SEL2 SEL1 SEL0 |       |          |          |          | Operating mode to be set                                  |
|--------------------------|-------|----------|----------|----------|-----------------------------------------------------------|
| $^{0}$                   |       | 0        | 0        | $\Omega$ | 2-phase input, synch clear, 1x mode                       |
| $\Omega$                 |       | $\Omega$ | 0        |          | 2-phase input, synch clear, 2x mode                       |
| 0                        |       | $\Omega$ |          | 0        | 2-phase input, synch clear, 4 mode                        |
| $\bf{0}$                 | See   |          | $\Omega$ | $\Omega$ | 2-phase input, asynch clear, 1x mode                      |
| $\Omega$                 | Table |          | $\Omega$ |          | 2-phase input, asynch clear, 2x mode                      |
| $\Omega$                 | 6.5.  |          |          | 0        | 2-phase input, asynch clear, 4 mode                       |
|                          |       | 0        |          |          | mono-phase input, synch clear, 1x mode                    |
| $\Omega$                 |       | $\Omega$ |          |          | Mono-phase input with gate control, asynch clear, 1x mode |
|                          |       |          |          |          | Mono-phase input with gate control, asynch clear, 2x mode |

DIR Switches the counting directions of the rotary encoder.

**Table 4.5. Switching Counting Directions**

| DIR. | Direction of rotation of rotary encoder |                  |  |  |
|------|-----------------------------------------|------------------|--|--|
|      | Clockwise                               | Counterclockwise |  |  |
|      | <b>DOWN</b>                             | ΠD               |  |  |
|      |                                         | <b>DOWN</b>      |  |  |

*Note!*

*Initial state: 00h for all channels*

### **Counter Operating Modes**

#### **2-Phase Input**

2-phase pulse input refers to the input of two pulses, A phase

(fast signal) and B phase (slow signal) that differ in phase by 90°. If Z phase is provided (reference position signal), the counter can be cleared using 2-phase pulse input.

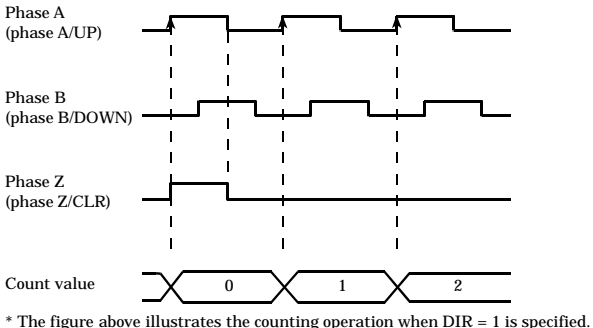

If  $DIR = 0$ , a DOWN count commences when phase A rises.

**Figure 4.10. Example of Counting with 2-Phase Input**

#### **Mono-phase input**

During mono-phase input, the system counts up upon the input of an UP pulse, and counts down upon the input of a DOWN pulse. A count fails if UP and DOWN pulses occur simultaneously or both pulses happen to be LOW.

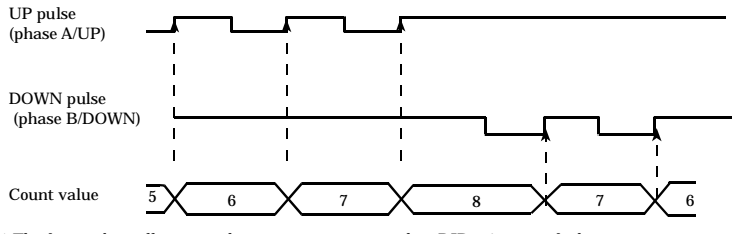

\* The figure above illustrates the counting operation when DIR = 1 is specified. If  $DIR = 0$ , a DOWN count commences when a phase A pulse rises, and an UP count commences when a phase B pulse falls.

#### **Figure 4.11. Example of Counting with Mono-Phase Input**

#### **Mono-Phase Input with Gate Control**

The counter can be started/stopped according to the gate control signal that is input together with a string of mono-phase pulses. The clear signal zero-clears the counter value.

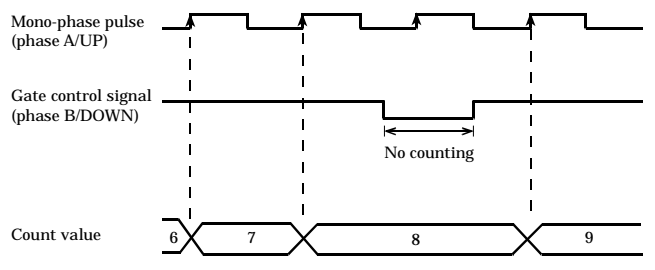

\* The figure above illustrates the counting operation when DIR = 1 is specified. If  $DIR = 0$ , a DOWN count commences when the gate control signal (phase B/DOWN) is HIGH and when a mono-phase pulse example (phase A/UP) rises; the counting stops when the gate control signal is LOW.

#### **Figure 4.12. Example of a Mono-Phase Input Count with Gate Control**

#### **Synchronous Clear**

If DIR=1 and ZSEL=0, the counter is zero-cleared when A phase rises with the B-phase input LOW an the Z-phase input HIGH; the counting process is started when A phase rises after the Z-phase input turns LOW.

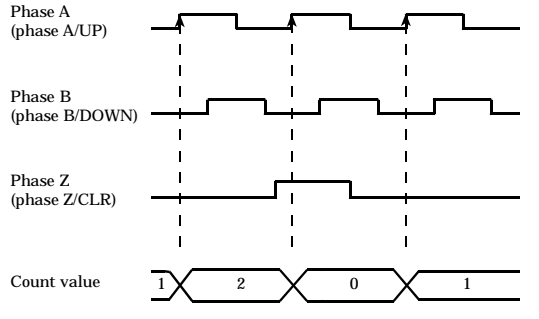

\* If DIR = 0, a DOWN count commences when phase A rises with phase B LOW. if ZSEL= 1, the operation is enabled when phase Z input is LOW.

#### **Figure 4.13. Example of Counting with a Synchronous Clear**

#### **Asynchronous Clear**

If DIR=1 and ZSEL=0, the counter is zero-cleared when Z phase turns HIGH, irrespective of the input state of phase A or B. The counting process is started at the next rise of A phase, irrespective of the input state of Z phase.

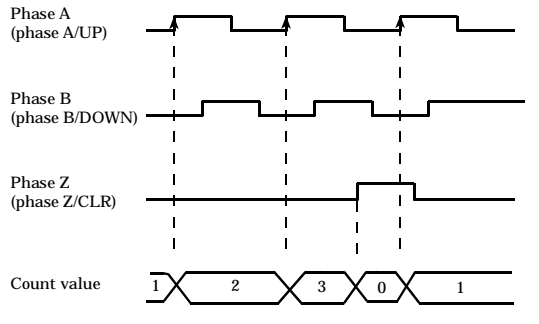

\* If DIR = 0, a DOWN count commences when phase A rises with phase B LOW. if ZSEL= 1, the operation is enabled when phase Z input is LOW.

#### **Figure 4.14. Example of Counting with an Asynchronous Clear**

#### **Count Input Multiplier**

Detailed control can be effected by setting the count input multiplier to 2 or 4.

- 2-phase input

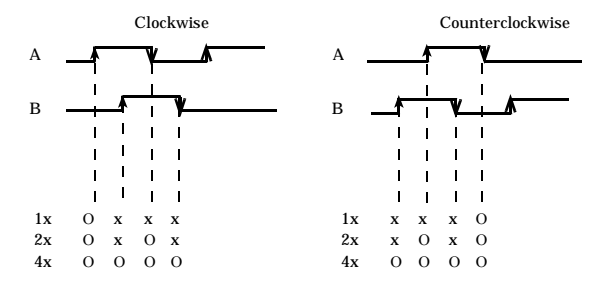

- Mono-phase input

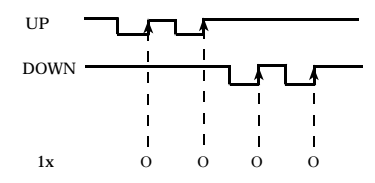

Mono-phase input only requires the 1x mode setting. Settings 2x or greater are not recognized.

- Mono-phase input with gate control

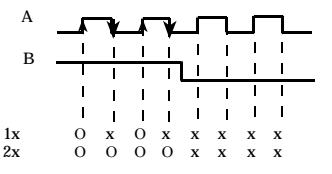

**Figure 4.15. Example of Counting with a Count Input Multiplier Set**

### **Z Phase /CLR Input (command CH0: 02h, CH1: 07h)**

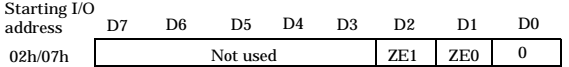

The command is issued to the output port  $+16$ , and the number of Z-phase input operations is assigned to the output port +17.

ZE1, ZE0 Selecting a Z phase input mode

#### **Table 4.6. Z phase Input Mode**

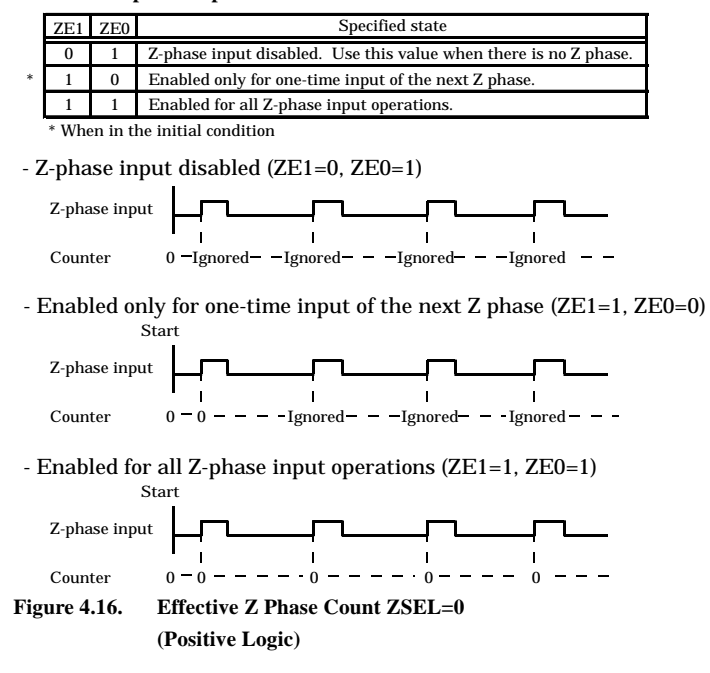

*Notes!*

- *The initial setting is "effective for only one input of the next Z phase" (04h).*
- *If ZSEL=1 (negative logic), the Z phase input is effective only when it is LOW.*
- *If the Z phase /CLR input command is not used, the following settings must be specified: ZE1=0, ZE0=1 (Z phase input disabled).*
- *-When the Z phase input is effective only once and if a zero-clear is performed upon the input of Z phase and the count value is cleared by setting RESET=0, the "Z-phase effective one time" setting is effected again when RESET=0 is set.*
## **Compare Register (command CH0: 03h, CH1: 08h)**

This command compares the count value for a corresponding channel with the value of a compare register, and if there is a match, the command sets  $\overline{EQ}$ " for the status bit to "0" (the "0" value remains in effect for the duration of the match). The initial condition for this register is 0h. The command is issued to the output port +16, and a count comparison value is set on the output port +17. Because the count comparison value is 24-bit long, the data is output three times, in low, middle, and high order. Following are example programs that assigns a count comparison value 1000 (3E8h) to channel CH1:

#### Microsoft C Microsoft QBASIC

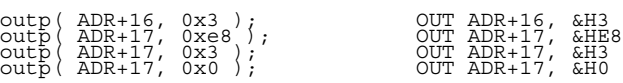

Depending on the settings, a once-shot pulse can also be output to an external device (see the section on One-Shot Pulse).

# **Digital Filter (command CH0: 04h, CH1: 09h)**

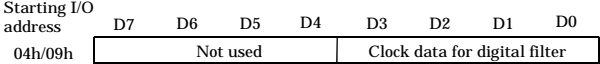

The digital filter is designed to ensure that the counter will operate normally even in the presence of noise in the pulse input to the counter and in phase A, B, and Z signals. Digital filter clock setting data determines the sampling clock cycle for the digital filter.

When detecting 4 clocks of continuous HIGH (or LOW) signals by sampling the input signals with this sampling clock, the digital filter outputs a HIGH (or a LOW), and transmits the signal to the counter circuit.

The command is issued to the output port  $+16$ , and a sampling cycle is set on the output port +17. The allowable range is 0.1sec - 1056.1sec.

Notice that because all external input signals (with the exception of general-purpose input signals) are directed into the internal counter through the digital filter, they are read with a delay of 4 sampling clock cycles.

In the initial condition, external input signals are read with a delay of 0.4sec.

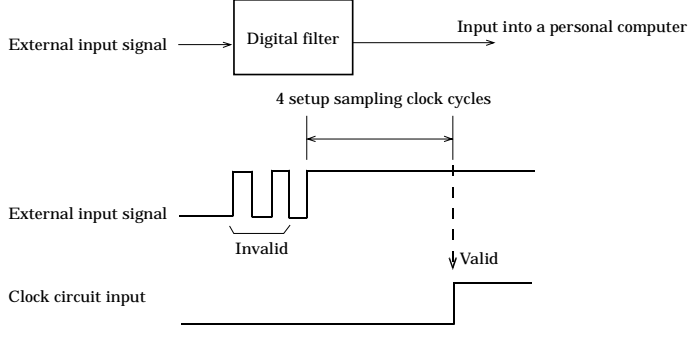

\* Same as the LOW level

**Figure 4.17. Digital Filter**

| D3           | D2           | D <sub>1</sub> | D <sub>0</sub> | Digital filter<br>clock cycle | <b>Input frequency</b> |
|--------------|--------------|----------------|----------------|-------------------------------|------------------------|
| $\bf{0}$     | $\theta$     | $\bf{0}$       | $\Omega$       | 0.1 <sub>u</sub> sec          | Approx. 1MHz max.      |
| $\bf{0}$     | $\bf{0}$     | $\theta$       | 1              | $6.5$ usec                    | Approx. 15kHz max.     |
| $\bf{0}$     | $\bf{0}$     | 1              | $\bf{0}$       | $25.7$ usec                   | Approx. 3.5kHz max.    |
| $\Omega$     | $\bf{0}$     | 1              | 1              | $32.1$ usec                   | Approx. 3kHz max.      |
| $\Omega$     | 1            | 0              | $\Omega$       | $204.9$ usec                  | Approx. 480Hz max.     |
| $\Omega$     | $\mathbf{1}$ | $\bf{0}$       | 1              | $211.3\mu$ sec                | Approx. 470Hz max.     |
| $\Omega$     | $\mathbf{1}$ | $\mathbf{1}$   | $\Omega$       | $230.5$ usec                  | Approx. 430Hz max.     |
| $\bf{0}$     | $\mathbf{1}$ | 1              | 1              | $236.9$ usec                  | Approx. 420Hz max.     |
| 1            | $\Omega$     | $\Omega$       | $\bf{0}$       | $819.3$ usec                  | Approx. 122Hz max.     |
| $\mathbf{1}$ | $\Omega$     | $\bf{0}$       | 1              | 825.7usec                     | Approx. 121Hz max.     |
| 1            | $\Omega$     | 1              | $\mathbf{0}$   | 844.9usec                     | Approx. 118Hz max.     |
| 1            | $\theta$     | 1              | 1              | $851.3$ usec                  | Approx. 117Hz max.     |
| 1            | $\mathbf{1}$ | $\Omega$       | $\mathbf{0}$   | 1024.1usec                    | Approx. 97Hz max.      |
| 1            | $\mathbf{1}$ | $\bf{0}$       | $\mathbf{1}$   | 1030.5usec                    | Approx. 96Hz max.      |
| 1            | $\mathbf{1}$ | 1              | $\Omega$       | 1049.7usec                    | Approx. 95Hz max.      |
| 1            | 1            | 1              | 1              | 1056.1usec                    | Approx. 94Hz max.      |

**Table 4.7. Setting a Digital Filter Clock**

Precision is approximately ±1/10000 relative to a cycle setting.

#### *Notes!*

- *In the initial condition, the clock is set at 0.1*µ*sec (which is the default).*
- *Some noise signals can cause a delay greater than 4 clock cycles.*
- *Any change in level occurring at a frequency faster than a set sampling clock cycle is invalidated and the level is not correctly counted. Therefore, signals less than the input frequency must be entered.*

## **Count Value Latching (command 14h)**

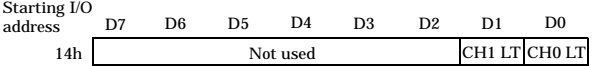

This command latches a count value on a corresponding channel to the READ register. The command issues the value "14h" to the output port +16, and sets a data latch on the output port +17. The command latches the count value by setting the applicable bit to "1". All channels can be latched simultaneously by setting all applicable bits to "1".

*Note!*

*The initial condition is no-latch (00h).*

## **Interrupt Mask (command 15h)**

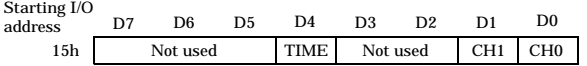

This command issues the value "15h" to the output port +16, and sets a mask on the output port  $+17$ . The generation of interrupt signals is disabled when an applicable bit is set to "1".

TIME Setting the value "1" disables any interrupt after the time that is set on the programmable timer has elapsed. Setting the value "0" resets the disabled condition.

#### CH1 to CH0

These bits are associated with the respective channels. Setting the value "1" to any of these bits disables a count-match interrupt on the associated channel. Setting the value "0" resets the disabled condition.

#### *Notes!*

- *In the initial condition, all channels are timer-masked (1Fh).*
- *Even in the masked state, on all channels the count match and the timer-up conditions change.*

## **Sense Reset (command 16h)**

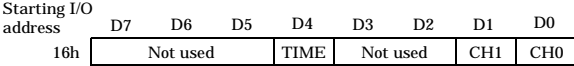

The interrupt sense sets an applicable bit to "1" when a count-match or timer-up condition is detected on a given channel. When the applicable bit is "1", an interrupt signal is not generated when another count-match or timer-up condition arises. Issuing the value " $+16h$ " to the output port  $+16$  and the value "1" to the applicable bit on the output port clears the sense bit, and enables the generation of another interrupt signal.

TIME Sets the sense bit when the programmable timer is up.

#### CH1 to CH0

Resets the sense bit when counts match on the respective channels.

# **Programmable Timer (command timer data: 17h, timer start: 18h)**

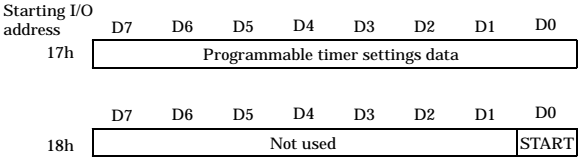

The programmable timer can generate interrupts in cycles that are compatible with 32-bit settings data. To operate the timer, you need to set 32-bit data and assign the value "1" to the START bit.

The programmable timer can be set by issuing the value "17h" to the output port  $+16$ , and by setting timer data on the output port  $+17$ . Because it is 32-bit long, the timer data must be set 8 bits at a time sequentially from the lowest bit, for a total of 4 times. The allowable range is 1msec - 200sec.

The timer starts when the timer start command "18h" is issued to the output port +16, and the applicable bit is set to "1" on the output port  $+17$ ; setting this bit to "0" stops the timer.

Table 4.8. shows the relationship between programmable timer setup data and timer interrupt cycles. Following are example programs that set the programmable timer to 1 sec.

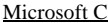

Microsoft OBASIC

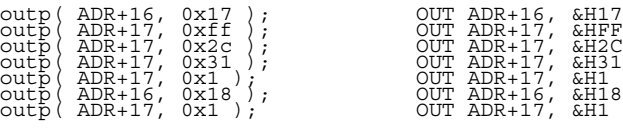

*Note!*

*In the initial condition, the timer is stopped.*

### **Table 4.8. Relationship between Programmable Timer Setup Data and Interrupt Cycles**

(timer data x 50 + 50) x  $10^{-6}$  = time interrupt cycle [msec]

 $\downarrow$ 

32-bit (converted into decimal)

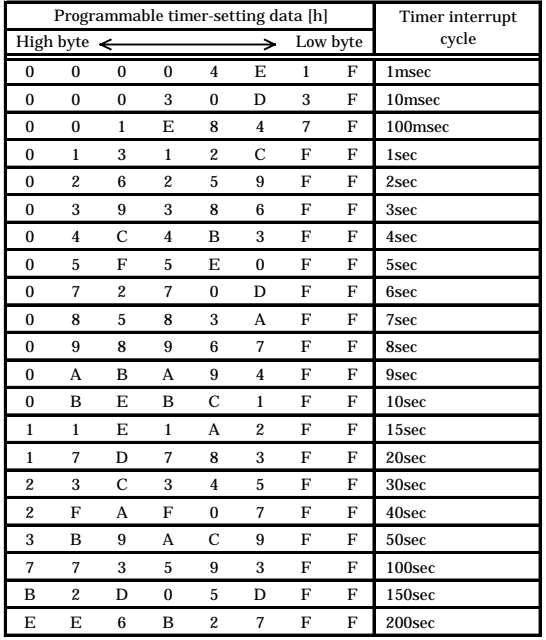

Precision is approximately ±1/10000 relative to a cycle setting

# **One-Shot Pulse (command 19h)**

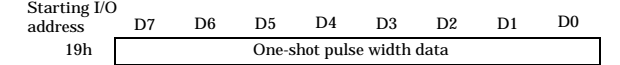

When there is a match between a count value on a channel and a count compare value, a one-shot pulse is output separately to the channels. The pulse width is common to all channels, and is determined by setup data. The allowable range is 0 - 104.45msec.

This command issues the value  $+19h$ " to the output port  $+16$ , and sets a pulse width on the output port +17.

The width of a one-shot pulse can be determined according to the following expression:

## **Table 4.9. Relationship between One-Shot Pulse Setup Data and the Pulse Width**

| pulse width-setting data  $x$  409.6 = pulse width [msec]

8-bit (converted into decimal)

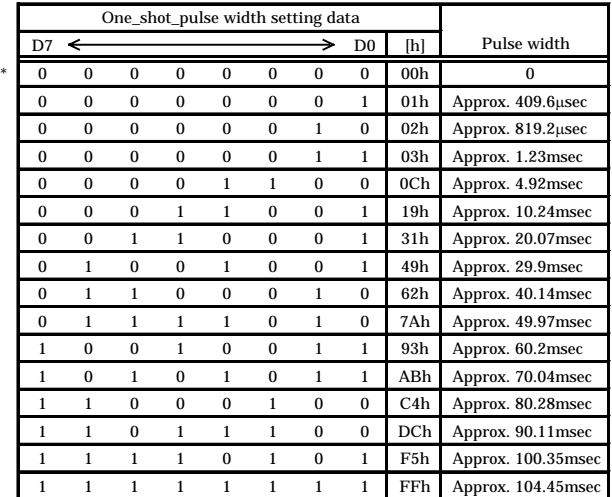

\*represents the initial state

#### *Notes!*

- *The initial condition is pulse width*  $= 0$  *(no output) (00h).*
- *The pulse width is subject to some variable depending upon connection load specifications.*

# **Initialization**

When the power is turned on or the system is reset, the following initial settings are effected:

| Item                    | <b>Initial settings</b>                        |  |  |
|-------------------------|------------------------------------------------|--|--|
| Operation mode          | 00 <sub>h</sub>                                |  |  |
| Z-phase CLR input       | 04h (enabled only for Z-phase one-time input)  |  |  |
| <b>COMPARE</b> register | $\Omega$                                       |  |  |
| <b>READ</b> register    | Not available                                  |  |  |
| 24-bit UP/DOWN counter  | 000000h                                        |  |  |
| Digital filter          | 00h (0.1msec)                                  |  |  |
| Status data             | 7Bh (when not connected to an external device) |  |  |
| Count-value latch       | 00 <sub>h</sub>                                |  |  |
| Interrupt mask          | 1Fh (all interrupts disabled)                  |  |  |
| Sense port              | 00 <sub>h</sub>                                |  |  |
| Timer data              | 00000000h                                      |  |  |
| Timer start             | 00h (timer stopped)                            |  |  |
| One-shot pulse          | 00h (no output)                                |  |  |

**Table 4.10. Initial Settings**

# **Examples**

# **2-Phase Pulse Count (no interrupts)**

**Flowchart**

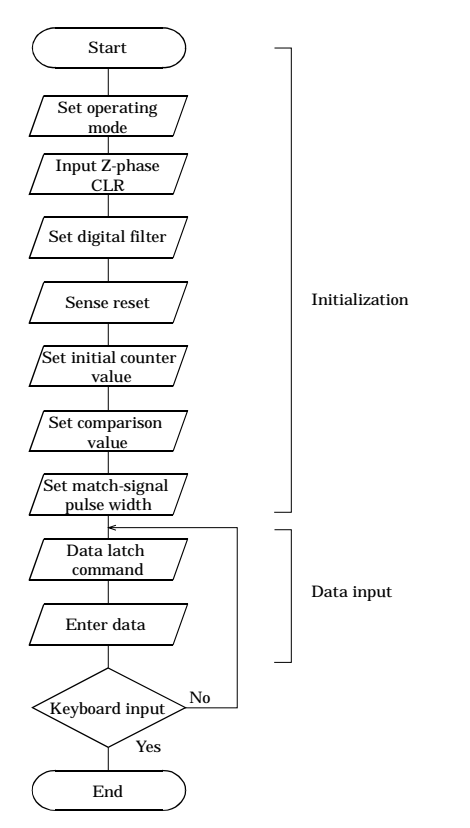

**Figure 4.18. 2-Phase Pulse Count (No Interrupts)**

# **Sample Program** /\*====================================================== Sample program 1 DEVICE ID: 0 Mode: 2-Phase, Asynchronous Clear, Normal Count Initial Data: 000000H Compare Data: 000064H Channel: 0ch Channel: 0ch<br>Programmable Timer: N/A Digital Filter 6.5 used<br>Interrupt:  $N/A$ Interrupt: N/A ======================================================\*/ #include <stdio.h> #include <conio.h> /\* ----- Constant -------------------------------------- \*/ #define ADR 0x0800 /\* I/O address \*/ #define CH 2 /\* channel \*/ /\* ----- Declarations ---------------------------------- \*/ struct REGS08 {<br>
unsigned char lower; /\* lower \*/<br>
unsigned char middle; /\* lower \*/<br>
unsigned char upper; /\* upper \*/<br>
\\* upper \*/<br>
\\* reserved \*/<br>
\; struct REGS24 {  $/$ \* 24-bit \*/<br>, unsigned long count; union ACCESS { struct REGS08 Byte[CH]; /\* 8-bit \*/ struct 'REGS08 Byte[CH];<br>struct REGS24 Whole[CH];<br>}; struct REGS08<br>struct REGS24 Byte[CH];<br>Whole[CH]; /\* 24-bit \*/ union ACCESS CountData; union ACCESS CompData; /\* ----- Prototype ------------------------------------- \*/ void main( void ); void Initialize( unsigned char ); /\* initialize \*/ void ReadData( unsigned char, unsigned long \*, unsigned char \* ); /\* read data \*/ /\* ----- Initialize ------------------------------------ \*/ void Initialize( unsigned char ch )<br>
outp( ADR+0x10, ch\*5+1 ); /\* mode set \*/<br>
outp( ADR+0x11, 0x8c ); /\* z-pulse set \*/<br>
outp( ADR+0x11, 0x4 );<br>
outp( ADR+0x11, 0x4 ); outp {ADR+0x10, ch\*5+4 ); /\* digital filter set \*/<br>outp {ADR+0x11, 0x1 ); /\* digital filter set \*/<br>outp {ADR+0x11, 0x1 ); /\* sense reset \*/<br>outp {ADR+0x10, 0x16 }; /\* initial data set \*/<br>outp {ADR+0x11, 0xntData.Byte [ch]. outp( ADR+0x11, CompData.Byte[ch].lower ); /\* lower \*/<br>outp( ADR+0x11, CompData.Byte[ch].middle ); /\* middle \*/<br>outp( ADR+0x10, 0x19 ); /\* one-shot pulse set \*/<br>outp( ADR+0x10, 0x19 );

 $\overline{\text{outp}} \in \overline{\text{ADR}+\text{0x11}}', \overline{\text{0xE}} \in \mathcal{G}$ 

```
/* ----- Read Data ------------------------------------- */
void ReadData (unsigned char ch, unsigned long *data,<br>
(outp (ADR+0x10, 0x14);<br>
(outp (ADR+0x11, 0xf );<br>
(outp (ADR+0x11, 0xf );<br>
(outp (ADR+0x11, 0xf 5);<br>
(outp (ADR+0x10, ch*5);<br>
(at a data */<br>
char)inp (ADR+0x11);<br>
char
*sts = (unsigned char)inp(ADR+0x11);
/* ------ main ----------------------------------------- */
void main( void ) { unsigned char ch, sts;
unsigned long data;
      ch = 0:
      CountData.Whole[ch].count = 0x000000; /* count data */<br>CompData.Whole[ch].count = 0x000064; /* compare data */<br>Initialize( ch ); {<br>while( !kbhit() ); {<br>ReadData( ch, &data, &sts ); }
while( !KDnluty , data, &sts );<br>
ReadData(ch, &data, &sts );<br>
printf("%01dch %08ld Status %02x \n", ch, data, sts );<br>
} }
/* ------------------------------------- End of file --- */
```
# **2-Phase Pulse Count (with interrupts)**

## **Flowchart**

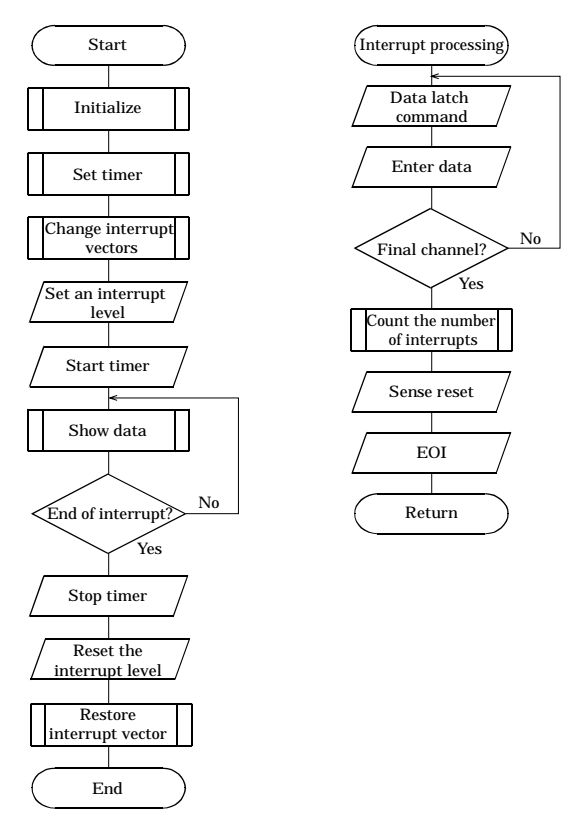

**Figure 4.19. 2-Phase Pulse Count (with Interrupts)**

#### **Sample Program**

/\* ====================================================== Sample program 2 DEVICE ID: 0 2-Phase, Asynchronous Clear, Normal Count<br>000000H Initial Data: 000000H Compare Data: 000064H Channel: 0 to 1ch Programmable Timer: 1 sec Digital Filter 6.5 used Interrupt: IRQ5 10 times ====================================================== \*/ #include <stdio.h> #include <conio.h> #include <dos.h>  $\begin{array}{llllllll} \mbox{\hspace{0.3cm}/$* -----} & \mbox{\hspace{0.3cm}/$*} \mbox{\hspace{0.3cm}/$*} \mbox{\hspace{0.3cm}/$*} \mbox{\hspace{0.3cm}/$*} \mbox{\hspace{0.3cm}/$*} \mbox{\hspace{0.3cm}/$*} \mbox{\hspace{0.3cm}/$*} \mbox{\hspace{0.3cm}/$*} \mbox{\hspace{0.3cm}/$*} \mbox{\hspace{0.3cm}/$*} \mbox{\hspace{0.3cm}/$*} \mbox{\hspace{0.3cm}/$*} \mbox{\hspace{0.3cm$ #define ADR 0x0800 /\* I/O address \*/<br>#define CH 2 /\* channel \*/<br>#define IRQ5 0 /\* IRQ5 /\* IRQ5<br>#define IRQ9 2 /\* IRQ9 /\* IRQ9 \*/  $\begin{array}{lll} \text{/*} & \text{-----} & \text{Declarations} & \text{----------------------------------------------------} \end{array} \text{*} / \begin{array}{lll} \text{structures} & \text{/*} & \text{0-bit} & \text{/*} \\ \text{unsigned char lower} & \text{``lower)} \\ \text{unsigned char middle}, & \text{/*} & \text{middle} & \text{/*} \end{array}$ struct REGS08 { /\* 8-bit \*/ unsigned char lower; /\* lower \*/ unsigned char middle; /\* middle \*/ unsigned char upper; /\* upper \*/ unsigned char reserved; /\* reserved \*/ }; struct REGS24 { /\* 24-bit \*/<br>}; unsigned long count; union ACCESS {<br>struct REGS08 Byte[CH]; /\* 8-bit \*/<br>struct REGS24 Whole[CH]; /\* 24-bit \*/ struct REGS08 Byte[CH];<br>struct REGS24 Whole[CH];<br>}; volatile union ACCESS CountData; volution ACCESS CompData;<br>struct REGS08 Byte[CH];<br>struct REGS24 Whole[CH];  $\frac{*}{*}$  -bit \*/ volatile int intcnt = 0; /\* interrupt counter \*/<br>volatile int IrqLevel = IRQ5; /\* interrupt level \*/<br>int OrgMasterImr, OrgSlaveImr, /\*<br>viginal IMR \*/ unsigned char IntVector[3] = {0x0d, 0x0f, 0x71};<br>
unsigned char PicMask[3] = {0xdf, 0x71};<br>
interruptivector \*/<br>
unsigned char IsrClear[3] = {0x65, 0x67, 0x61};<br>
unsigned char IsrClear[3] = {0x65, 0x67, 0x61};<br>
unsigned c /\* ----- Prototype ------------------------------------- \*/ void main(void);<br>void Initialize \*/\* initialize \*/\* void Initialize \*/\* void Interval(void);<br>void Cheyect(void);<br>void Cheyect(void);<br>void Resvect(void);<br>void Resvect(void);<br>void \_interrupt \_far inthandler(void);<br>void ( int /\* original interrupt vector \*/ /\* ----- Initialize ------------------------------------ \*/ void Initialize( unsigned char ch ) {

```
outp( ADR+0x10, ch*5+1 ); /* mode set */
outp( ADR+0x11, 0x8c );
      outp( ADR+0x11, 0x8c );<br>
outp( ADR+0x10, ch*5+2 );<br>
outp( ADR+0x11, 0x4 );<br>
outp( ADR+0x11, ch*5+4 );<br>
> /* digital filter set */
      outp ADR+0x11,<br>
outp ADR+0x10,outp( ADR+0x10, ch*5+4 ); <br>
outp( ADR+0x11, 0x1 ); <br>
outp( ADR+0x10, 0x1 ); <br>
outp( ADR+0x10, 0x16 ); <br>
\left( \begin{array}{ccc} \text{0} & \text{0} & \text{0} \\ \text{0} & \text{0} & \text{0} \\ \text{0} & \text{0} & \text{0} \end{array} \right)outp ADR+0x11,<br>outp ADR+0x10,
      outp (ADR+0x10, 0x16'); /* sense reset */<br>
outp (ADR+0x11, 0xff ); //* initial data set */<br>
outp (ADR+0x11, CountData.Byte [ch].lower ); /* lower */<br>
outp (ADR+0x11, CountData.Byte [ch].lower ); /* lower */<br>
outp (ADR+0x11
      outp( ADR+0x11, CompData.Byte[ch].lower ); /* lower */<br>outp( ADR+0x11, CompData.Byte[ch].middle ); /* middle */<br>outp( ADR+0x10, 0x19 ); /* one-shot pulse set */<br>outp( ADR+0x11, 0xff ); /* one-shot pulse set */
}
/* ----- timer set ------------------------------------- */
void Interval( void ) { outp( ADR+0x10, 0x15 ); /* mask clear */
outp( ADR+0x11, 0xf );
outp( ADR+0x10, 0x17 ); /* timer set */
outp( ADR+0x11, 0xff );<br>
outp( ADR+0x11, 0x2c );<br>
outp( ADR+0x11, 0x31 );<br>
outp( ADR+0x11, 0x1 );<br>
}
/* ----- change vector --------------------------------- */
void ChgVect( void )<br>{ OrgVect = _dos_getvect( IntVector[IrqLevel] );<br>_disable();
      _dos_setvect( IntVector[IrqLevel], inthandler );<br>If ( IrqLevel > IRQ7 ) {<br>outp( 0x21, ( OrgMasterImr = inp( 0x21 ) ) & 0xfb );
            outp( 0xa1, ( OrgSlaveImr = inp( 0xa1 ) ) & PicMask[IrqLevel] );<br>outp( 0x20, 0x62 ); /* ISR clear (master) */
      outp( 0xa0, IsrClear[IrqLevel] );<br>
} else { /* ISR clear (slave) */<br>
outp( 0x21, ( OrgMasterImr = inp( 0x21 ) ) & PicMask[IrqLevel] );<br>
outp( 0x20, IsrClear[IrqLevel] ); /* ISR clear */<br>
} ...
\frac{1}{2} \frac{1}{2} enable (); \frac{1}{2} /* enable */
/* ----- display --------------------------------------- */
void Display( void )<br>int i, j;
      j = \text{intcrit};<br>for (i = 0; i < CH; i++) {<br>, printf("%01dch %06lXH ", i, CountData.Whole[i].count );
printf("interrupt count = 803d \n\times n, intcnt);
/* ------ restore vector ------------------------------- */
void ResVect( void )<br>disable(); /* disable */<br>if ( IrqLevel > IRQ7 ) { /* restore IMR */<br>outp( 0x21, OrgMasterImr );<br>eutp( 0xa1, OrgSlaveImr );<br>else
outp( 0xa1, OrgSlaveImr ); } else outp( 0x21, OrgMasterImr ); _dos_setvect( IntVector[IrqLevel], OrgVect ); /* restore orgvect */ _enable(); /* enable */ }
/* ----- interrupt handler ----------------------------- */
void _ interrupt _ far inthandler( void )
```
© CONTEC CNT24-2(FIT)GY 45

```
{ unsigned char i;
      enable(); \frac{1}{2} /* enable */
      for (i = 0; i < CH; i++) {<br>
outp( ADR+0x10, 0x14 );<br>
outp( ADR+0x11, 0xf );<br>
outp( ADR+0x10, i*5 );<br>
\frac{1}{2}, \frac{1}{2}, \frac{1}{2}, \frac{1}{2}, \frac{1}{2}, \frac{1}{2}, \frac{1}{2}, \frac{1}{2}, \frac{1}{2}, \frac{1}{2}, \frac{1}{2}, 
      CountData.Byte[i].middle = (unsigned char) inp(\begin{array}{c} \n\lambda \text{DTeV} & \lambda \text{DCC} \\ \n\lambda \text{DRF-0x11} & \lambda \text{DCC} \\ \n\lambda \text{DRT-0x11} & \lambda \text{DTC} \\ \n\lambda \text{DRT-0x11} & \lambda \text{DTC} \\ \n\lambda \text{DCT} & \lambda \text{DTC} \\ \n\lambda \text{DCT} & \lambda \text{DTC} \\ \n\lambda \text{DCT} & \lambda \text{DTC} \\ \n\lambda \text{DCT} &/* count interrupt */<br>/* sense reset */
      outp( ADR+0x10, 0x16 ); /* sense reset */
outp( ADR+0x11, 0x10 );
      \overrightarrow{d} disable(); \overrightarrow{d} /* disable */
      if ( IrqLevel > IRQ7 ) { /* EOI */ outp( 0xa0, 0x20 );
outp( 0xa0, 0x0b );<br>if ( !inp( 0xa0 ) ) outp( 0x20, 0x20 );<br>} else outp( 0x20, 0x20 );
/* ------ main ----------------------------------------- */
void main( void )<br>{ unsigned char i;
      for (i = 0; i < CH; i++) {<br> CountData.Whole[i].count = 0x000000; /* count data */<br> CompData.Whole[i].count = 0x000064;/* compare data */
      Initialize(i); (1) , (2) , (3) , (4) , (5) , (6) , (7) initialize \ast/
      Interval();
ChgVect(); /* change vector */
outp( ADR+0x2, IntEnable[IrqLevel] );/* interrupt level */ outp( ADR+0x10, 0x18 ); /* timer start */
outp( ADR+0x11, 0x1 );
      while( intcnt < 10 ) \begin{array}{ccc} \text{[1]} & \text{[1]} & \text{[1]} \end{array} /* display */
      Display(); /* display */
outp( ADR+0x10, 0x18 ); /* timer stop */
outp( ADR+0x11, 0x0 );
outp( ADR+0x2, 0x0 ); /* interrupt level */
ResVect(); /* restore vector */
}
/* ------------------------------------- End of file --- */
```
# **5. Using the Memory Address Map**

When connected to a CPU-CAxx(FIT)GY, the CNT24-2(FIT)GY can be accessed by a host computer through a network. In addition, the Module can be allocated to the memory controlled by the Controller Module according to a given Device ID. Applications running on the host computer control the I/O modules by reading/writing the memory that is controlled by the Controller Module.

For detailed specifications on the memory controlled by the Controller Module, see the Controller Module manual

Following is an explanation of the memory areas necessary for the use of the CNT24-2(FIT)GY: the "module settings area", the "module information area", and the "basic output data area.

### **Module Settings Area**

This area controls the settings and how the module is started.

The module becomes available when the necessary settings are written into this area and the module activation option is set in the [module startup register].

### **Module Information Area**

The current module settings are stored in this area.

When the Module is started, the contents of the Module Settings Area are copied to the Module Information Area. By reading this area, you can verify the current module settings.

## **Basic Input Data Area**

Basic input data is read in this area.

#### **Basic Output Data Area**

Basic output data is written in this area.

# **Module Settings Area**

The module settings area is a 128-byte (80h) area beginning at address 301000h, and corresponds to a given Device ID.

The starting address can be determined according to the following expression:

Starting address =  $301000h + 80h \times (Device ID)$ 

**Table 5.1. Module Settings Area** *< 1 / 2 >*

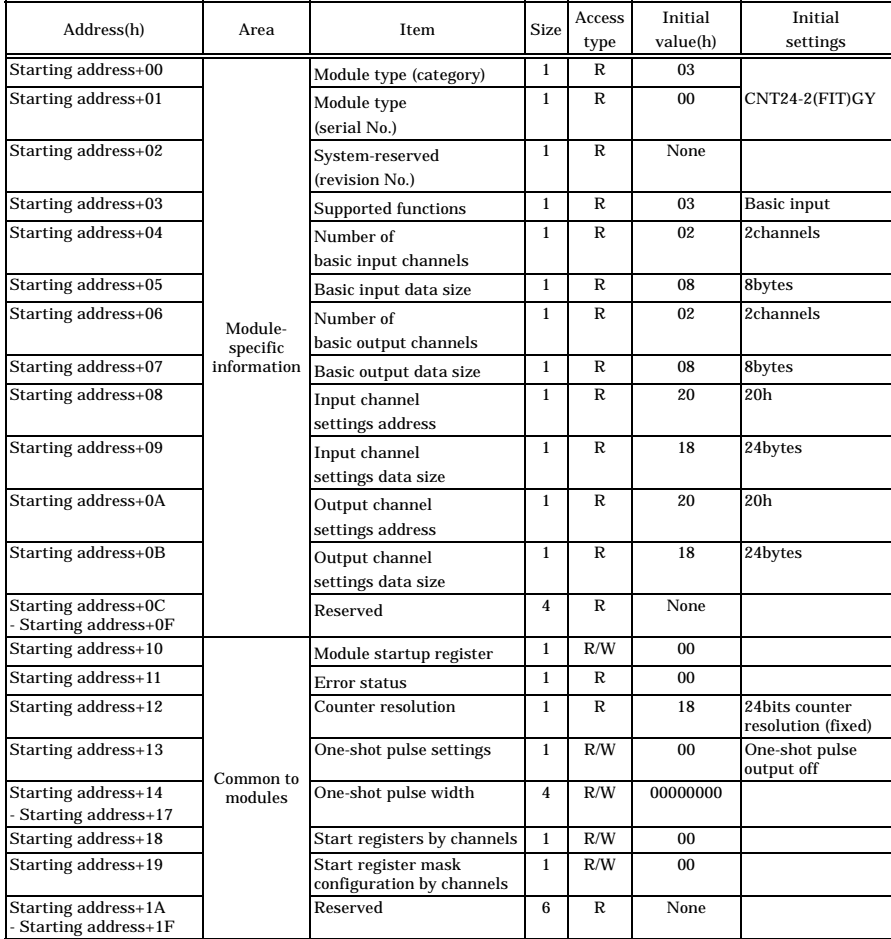

| Address(h)                                   | Area                | Item            |                                            | <b>Size</b>      | Access       | Initial        | Initial                                                    |
|----------------------------------------------|---------------------|-----------------|--------------------------------------------|------------------|--------------|----------------|------------------------------------------------------------|
|                                              |                     |                 |                                            |                  | type         | value(h)       | settings                                                   |
| Starting address+20                          |                     | CH <sub>0</sub> | Setting the channel reset<br>operation     | $\mathbf{1}$     | R/W          | 01             | Channel reset<br>operation<br>enabled                      |
| Starting address+21                          |                     |                 | Setting an initial count                   | $\mathbf{1}$     | R/W          | 01             | Put the initial<br>count into effect                       |
| Starting address+22<br>- Starting address+25 |                     |                 | Initial count                              | $\overline{4}$   | R/W          | 00000000       | Initial count =<br>00000000h                               |
| Starting address+26                          |                     |                 | Pulse input mode                           | $\mathbf{1}$     | $\mathbb{R}$ | 0 <sub>0</sub> | Opto-isolation                                             |
| Starting address+27                          |                     |                 | Digital filter settings                    | $\mathbf{1}$     | R/W          | 0 <sub>0</sub> | Do not use a<br>digital filter                             |
| Starting address+28<br>Starting address+29   |                     |                 | Digital filter value                       | $\boldsymbol{2}$ | R/W          | 00             | 1MHz                                                       |
| Starting address+2A                          |                     |                 | Function                                   | $\mathbf{1}$     | R/W          | 01             | 2-phase counter                                            |
| Starting address+2B                          |                     |                 | Counter input multiplier                   | $\mathbf{1}$     | R/W          | 0 <sub>0</sub> | 1x                                                         |
| Starting address+2C                          |                     |                 | Setting the Clear Signal                   | $\mathbf{1}$     | R/W          | 01             | Synchronous                                                |
|                                              |                     |                 | Synchronization                            |                  |              |                | clear                                                      |
| Starting address+2D                          |                     |                 | Counting direction                         | $\mathbf{1}$     | R/W          | 00             | Phase A<br>down/counterclo<br>ckwise                       |
| Starting address+2E                          |                     |                 | Clear Signal Input Logic                   | $\mathbf{1}$     | R/W          | 00             | Positive logic<br>(HIGH active)                            |
| Starting address+2F                          |                     |                 | Setting the Clear Signal<br>Operation      | $\mathbf{1}$     | R/W          | 02             | Enabled only<br>once for the<br>next clear<br>signal input |
| Starting address+30<br>- Starting address+33 |                     |                 | Preset count values                        | $\overline{4}$   | R/W          | 00000000       |                                                            |
| Starting address+34                          |                     |                 | Reserved                                   | $\overline{4}$   | $\mathbb{R}$ | None           |                                                            |
| Starting address+37                          |                     |                 |                                            |                  |              |                |                                                            |
| Starting address+38                          | Channel<br>settings |                 | CH1 Setting the channel reset<br>operation | $\mathbf{1}$     | R/W          | 01             | Channel reset<br>operation<br>enabled                      |
| Starting address+39                          |                     |                 | Setting an initial count                   | $\mathbf{1}$     | R/W          | 01             | Put the initial<br>count into effect                       |
| Starting address+3A<br>- Starting address+3D |                     |                 | <b>Initial</b> count                       | $\overline{4}$   | R/W          | 00000000       | Initial count =<br>00000000h                               |
| Starting address+3E                          |                     |                 | Pulse input mode                           | $\mathbf{1}$     | $\mathbb R$  | 00             | Opto-isolation                                             |
| Starting address+3F                          |                     |                 | Digital filter settings                    | $\mathbf{1}$     | R/W          | 0 <sub>0</sub> | Do not use a<br>digital filter                             |
| Starting address+40<br>- Starting address+41 |                     |                 | Digital filter value                       | $\boldsymbol{2}$ | R/W          | 00             | 1MHz                                                       |
| Starting address+42                          |                     |                 | Function                                   | $\mathbf{1}$     | R/W          | 01             | 2-phase counter                                            |
| Starting address+43                          |                     |                 | Counter input multiplier                   | $\mathbf{1}$     | R/W          | 0 <sub>0</sub> | 1x                                                         |
| Starting address+44                          |                     |                 | Setting the Clear Signal                   | $\mathbf{1}$     | R/W          | 01             | Synchronous                                                |
| Starting address+45                          |                     |                 | Synchronization<br>Counting direction      | $\mathbf{1}$     | R/W          | 00             | clear<br>Phase A                                           |
|                                              |                     |                 |                                            |                  |              |                | down/counterclo<br>ckwise                                  |
| Starting address+46                          |                     |                 | Clear Signal Input Logic                   | $\mathbf{1}$     | R/W          | 0 <sub>0</sub> | Positive logic<br>(HIGH active)                            |
| Starting address+47                          |                     |                 | Setting the Clear Signal<br>Operation      | $\mathbf{1}$     | R/W          | 02             | Enabled only<br>once for the<br>next clear<br>signal input |
| Starting address+48<br>Starting address+4B   |                     |                 | Preset count values                        | $\overline{4}$   | R/W          | 00000000       |                                                            |
| Starting address+4C<br>Starting address+4F   |                     |                 | Reserved                                   | $\overline{4}$   | $\mathbb R$  | None           |                                                            |
| Starting address+50                          |                     | Reserved        |                                            | 48               | $\mathbb{R}$ | <b>None</b>    |                                                            |
| - Starting address+7F                        |                     |                 |                                            |                  |              |                |                                                            |

**Table 5.1. Module Settings Area** *< 2 / 2 >*

## **Module-Specific Information**

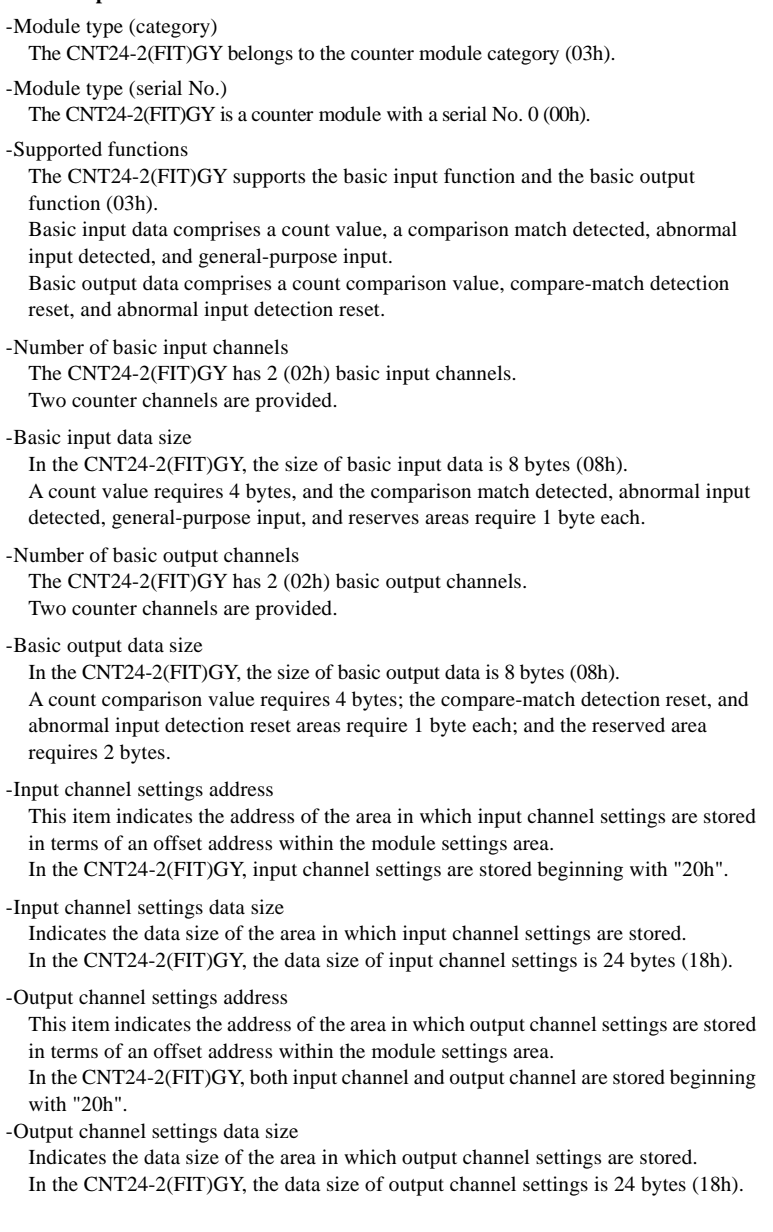

#### **Items Common to Modules**

-Module startup register

Setting the module startup option (01h) causes the device module to be started. Setting the module startup option when the module is being started causes the module to be restarted.

The CNT24-2(FIT)GY does not contain a module shutdown function.

00h: No operation

01h: Module startup

-Error status

The error status bits, which are not reflected in the module settings area, always remain [00h].

The error status on a module is stored in the module information area.

-Counter resolution

In the CNT24-2(FIT)GY, the counter resolution is fixed at 24 bits (18h).

-One-shot pulse settings

The CNT24-2(FIT)GY can produce one-shot pulse output of a count-match signal when a count value is equal to a count comparison value. The comparison between a count value and a count comparison value is performed on a channel-by-channel basis.

The use of the one-shot pulse option is common to all modules; it cannot be set on a channel-by-channel basis.

00h: One-shot pulse on

01h: One-shot pulse off

-One-shot pulse width

This item sets the width of one-shot pulse output for count-match signals.

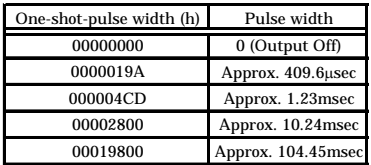

One-shot pulse widths are common to all modules; they cannot be set on a channelby-channel basis.

*Note!*

*The pulse width is subject to some error depending upon the connected load.*

- Start registers by channels / Start register mask configuration by channels

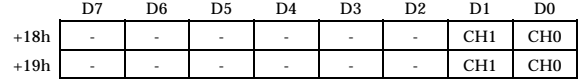

Start registers by channels (+18h)

CH1 to CH0 Turns ON/OFF for each channel.

0 : Stop

1 : Start

If started from the module start register, each channel is enabled (1 is turned on). If any one of the channels is ON, the module start register is also made active.

Start register mask configuration by channels (+19h)

The corresponding bit 1 reflects the channel for the start register value by channel.

0 : Not processed.

1 : Start register value by channel is reflected.

#### **Channel settings**

-Setting the channel reset operation

This item sets the channel reset operation that is to be performed when the module is started.

The channel reset operation clears the count value to "00000000h" and clears the comparison match detection and the abnormal input detection to "00h". If the clear-operation setting is "enabled only once", the next clear signal input will be valid once.

During the channel reset operation, the operation of the counter pauses, and the counting process is restarted from the initial condition after the channel settings are put into effect.

00h: Channel reset operation disabled

01h: Channel reset operation enabled

#### *Note!*

*When modifying channel settings, you should perform a channel reset operation so that the new settings will be safely put into effect.*

-Setting an initial count

This item puts the initial count into effect when the module is started.

00h: Do not put the initial count into effect.

01h: Put the initial count into effect.

-Initial count

The initial count is stored in Little Endian.

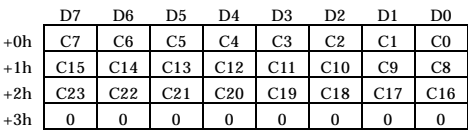

-Pulse input mode

The pulse input mode is fixed at opto-isolated input (00h).

-Digital filter settings

This item specifies the use of a digital filter.

00h: Do not use a digital filter.

01h: Use a digital filter.

### -Digital filter value

This item sets a digital filter value.

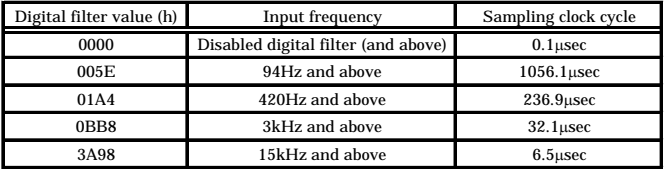

Precision:  $\pm 1/10000$  relative to the cycle settings

The digital filter is designed to cut noise, such as the chattering of A, B, and Z-phase input signals (a digital filter for generic input signals is not provided). The value of a digital filter should be selected by considering the frequency of input signals. Digital filter values determine the sampling clock cycle for the digital filter. When detecting 4 clocks of continuous HIGH (or LOW) signals by sampling the input signals with this sampling clock, the digital filter outputs a HIGH (or a LOW), and transmits the signal to the counter circuit. As a result, external input signals are read with a delay of 4 sampling clock cycles.

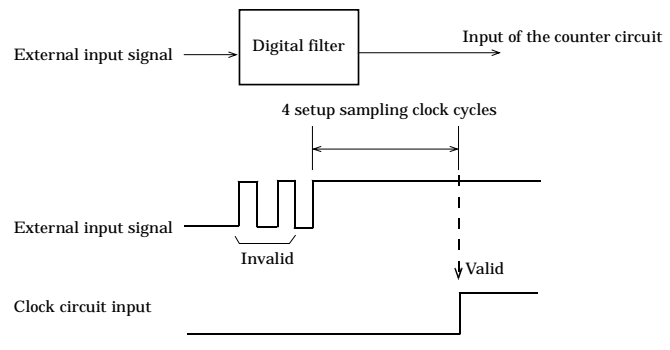

\* Same as the LOW level

**Figure 5.1. Digital Filter**

## **Function**

This item sets a counter function.

00h: Mono-phase counter

01h: 2-phase counter

02h: Mono-phase counter with gate control

-Mono-phase counter

In the case of the mono-phase counter, the system counts up upon the input of an UP pulse, and counts down upon the input of a DOWN pulse. The counting process fails if UP and DOWN pulses occur simultaneously or both pulses happen to be LOW.

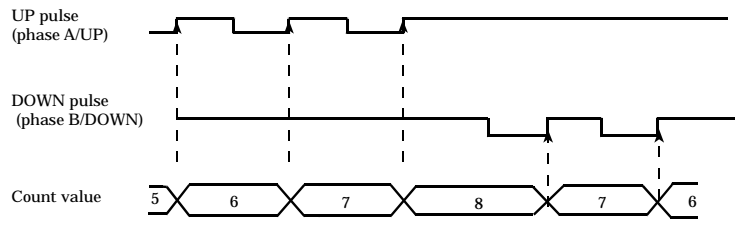

\* The figure above illustrates the counting operation when a count direction = 01h is specified. If count direction = 00h, a DOWN count commences when phase A pulse rises, and an UP count commences when a phase B pulse rises.

#### **Figure 5.2. Mono-Phase Counter**

#### -2-phase counter

The 2-phase counter counts the 2-phase pulse inputs of phases A and B that have a 90° phase difference. This option is principally used to count pulse inputs from an incremental rotary encoder.

If both phases A and B change simultaneously, the condition is treated as an input error and cannot successfully be counted.

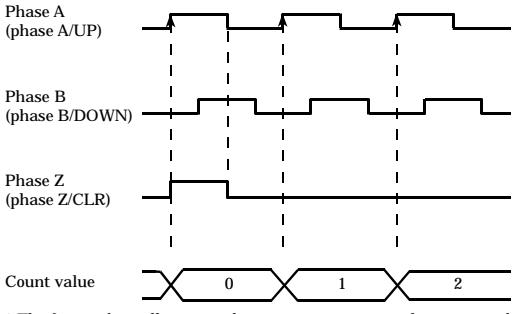

\* The figure above illustrates the counting operation when a count direction = 01h is specified. If count direction = 00h, a DOWN count commences when phase A rises.

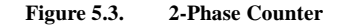

-Mono-phase counter with gate control

This option can start/stop the counting of mono-phase pulse strings according to gate control signals.

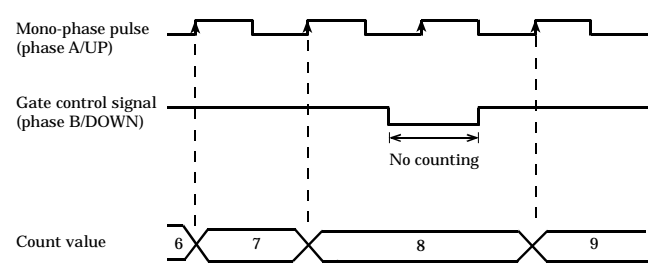

\* The figure above illustrates the counting operation when a count direction = 01h is specified. If count direction = 00h, a DOWN count commences when the gate control signal (phase B/DOWN) is HIGH and when a mono-phase pulse example (phase A/UP) rises; the counting stops when the gate control signal is LOW.

#### **Figure 5.4. Example of a Mono-Phase Counter with Gate Control**

Different functions require different counter input multipliers and clear signal synchronization settings.

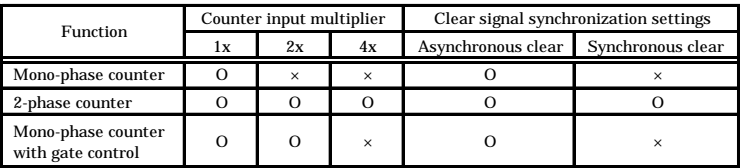

*Note!*

*If invalid functions, counter input multipliers, or clear signal synchronization settings, a module startup error results, and the module cannot be started.*

#### **Counter input multiplier**

This item sets the counter multiplication processing.

00h: 1x 01h: 2x 02h: 4x

#### - 2-phase counter

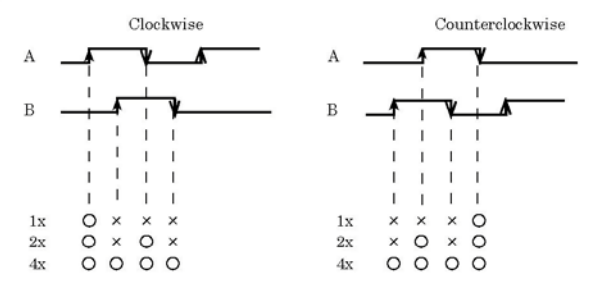

- Mono-phase counter

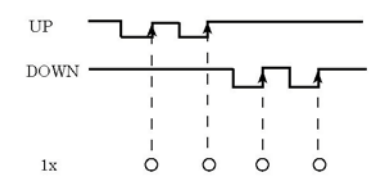

Mono-phase input only requires the 1x mode setting. Settings 2x or greater are not recognized.

- Mono-phase counter with gate control

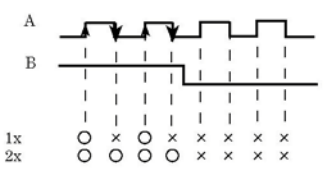

**Figure 5.5. Example of a Counting Operation with a Count Input Multiplier Set**

#### **Setting the Clear Signal Synchronization**

This item sets the synchronization of the count value clear operation and phase A signals based on clear signals (phase Z).

00h: Asynchronous clear

01h: Synchronous clear

-Synchronous clear

If counting direction =01h and clear signal input logic =00h, the counter is zerocleared when A phase rises with the B-phase input LOW an the Z-phase input HIGH; the counting process is started when A phase rises after the Z-phase input turns LOW.

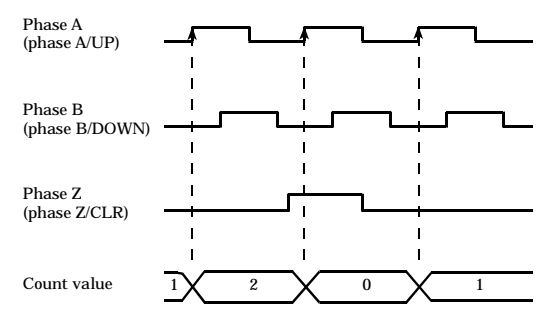

\* If count direction = 00h, a DOWN count commences when phase A rises with phase B being LOW; if clear signal input logic  $= 01h$ , the operation is enabled with the phase Z input is LOW.

#### **Figure 5.6. Example of a Synchronous Clear Counting Operation**

-Asynchronous clear

If counting direction  $=01h$  and clear signal input logic  $=00h$ , the counter is zerocleared when Z phase turns HIGH, irrespective of the input state of phase A or B. The counting process is started at the next rise of the A phase, irrespective of the input state of Z phase.

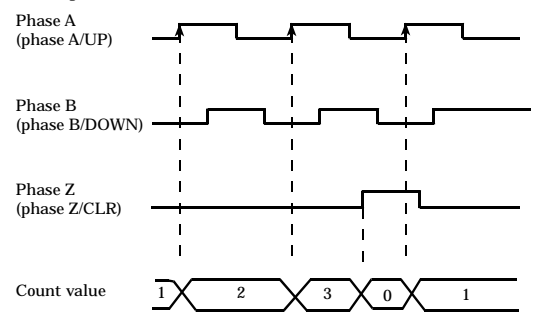

\* If count direction = 00h, a DOWN count commences when phase A rises with phase B being LOW; if clear signal input logic = 01h, the operation is enabled with the phase Z input is LOW.

## **Figure 5.7. Example of an Asynchronous Clear Counting Operation**

#### **Counting direction**

This item specifies the direction in which counting is to be performed.

00h: Phase A down/counterclockwise

01h: Phase A up/clockwise

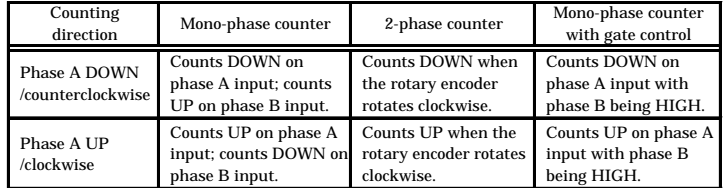

### **Clear Signal Input Logic**

Selecting clear signal (phase Z) input logic

00h: Positive logic (HIGH active)

01h: Negative logic (LOW active)

## **Setting the Clear Signal Operation**

This item specifies the operation of clear signal (phase Z) input

01h: Clear signal input disabled

- 02h: Enabled only once for the next clear signal input
- 03h: Enabled for all clear signal input operations
- Clear signal input disabled

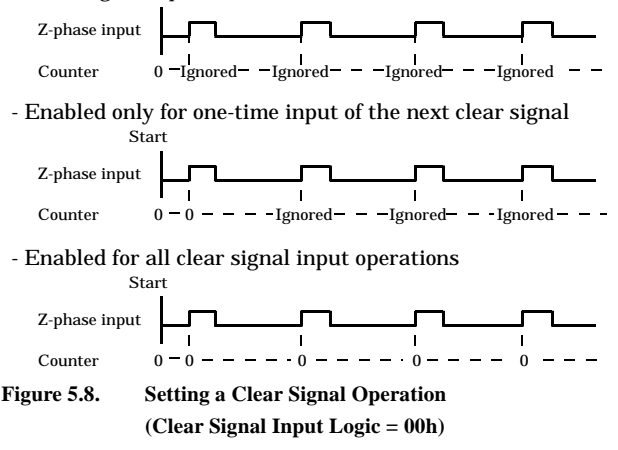

*Note!*

*When not using the clear signal (phase Z) option, choose the "Clear signal input disabled" setting.*

#### **Preset count values**

Entering the value allows the counter value to be set as a preset value. The function works only when the value is set in this area only.

# **Module Information Area**

The module information area is a 128-byte area beginning with address 300000h and corresponding to a given Device ID.

The starting address can be determined according to the following expression:

Starting address =  $300000h + 80h \times (Device ID)$ 

| Address(h)                                   | Area                 | Item                                             | <b>Size</b>  | <b>Access</b><br>type | Initial<br>value (h)     |
|----------------------------------------------|----------------------|--------------------------------------------------|--------------|-----------------------|--------------------------|
| Starting address+00                          |                      | Module type (category)                           | $\mathbf{1}$ | $\mathbf{R}$          | 03                       |
| Starting address+01                          |                      | Module type (serial No.)                         | $\mathbf{1}$ | $\mathbf{R}$          | 00 <sup>1</sup>          |
| Starting address+02                          |                      | System-reserved (revision No.)                   | $\mathbf{1}$ | $\mathbf R$           | None                     |
| Starting address+03                          |                      | <b>Supported functions</b>                       | $\mathbf{1}$ | $\mathbf R$           | 03                       |
| Starting address+04                          |                      | Number of basic input channels                   | $\mathbf{1}$ | $\mathbf{R}$          | 02                       |
| Starting address+05                          |                      | Basic input data size                            | $\mathbf{1}$ | R                     | 08                       |
| Starting address+06                          | Module-<br>specific  | Number of basic output channels                  | $\mathbf{1}$ | $\mathbf R$           | 02 <sub>2</sub>          |
| Starting address+07                          | information          | Basic output data size                           | $\mathbf{1}$ | R                     | 08                       |
| Starting address+08                          |                      | Input channel settings address                   | $\mathbf{1}$ | $\mathbf R$           | 20                       |
| Starting address+09                          |                      | Input channel settings data size                 | $\mathbf{1}$ | R                     | 18                       |
| Starting address+0A                          |                      | Output channel settings address                  | $\mathbf{1}$ | $\mathbf R$           | 20                       |
| Starting address+0B                          |                      | Output channel settings data size                | $\mathbf{1}$ | $\mathbf{R}$          | 18                       |
| Starting address+0C<br>Starting address+0F   |                      | Reserved                                         | 4            | R                     | $\overline{\text{None}}$ |
| Starting address+10                          |                      | Module startup register                          | $\mathbf{1}$ | R/W                   | 0 <sub>0</sub>           |
| Starting address+11                          |                      | Error status                                     | $\mathbf{1}$ | R                     | 0 <sub>0</sub>           |
| Starting address+12                          |                      | Counter resolution                               | $\mathbf{1}$ | R                     | 18                       |
| Starting address+13                          |                      | One-shot pulse settings                          | $\mathbf{1}$ | R/W                   | 0 <sub>0</sub>           |
| Starting address+14<br>Starting address+17   | Common to<br>modules | One-shot pulse width                             | 4            | R/W                   | 00000000                 |
| Starting address+18                          |                      | Start registers by channels                      | $\mathbf{1}$ | R/W                   | 0 <sub>0</sub>           |
| Starting address+19                          |                      | Start register mask configuration by<br>channels | $\mathbf{1}$ | R/W                   | 00 <sup>1</sup>          |
| Starting address+1A<br>- Starting address+1F |                      | Reserved                                         | 6            | R                     | None                     |

**Table 5.2. Module Information Area** *< 1 / 2 >*

| Address(h)            | Area                | Item     |                                             |                         | Access<br>type          | Initial<br>value (h) |  |
|-----------------------|---------------------|----------|---------------------------------------------|-------------------------|-------------------------|----------------------|--|
| Starting address+20   |                     |          | CH0 Setting the channel<br>reset operation  | $\mathbf{1}$            | R                       | 01                   |  |
| Starting address+21   |                     |          | Setting an initial count                    | $\mathbf{1}$            | $\mathbb{R}$            | 01                   |  |
| Starting address+22   |                     |          | Initial count                               | $\overline{\mathbf{4}}$ | R                       | 00000000             |  |
| - Starting address+25 |                     |          |                                             |                         |                         |                      |  |
| Starting address+26   |                     |          | Pulse input mode                            | $\mathbf{1}$            | $\mathbb{R}$            | 00                   |  |
| Starting address+27   |                     |          | Digital filter settings                     | $\mathbf{1}$            | $\mathbb R$             | 00                   |  |
| Starting address+28   |                     |          | Digital filter value                        | $\mathbf{2}$            | $\mathbb{R}$            | 0 <sub>0</sub>       |  |
| - Starting address+29 |                     |          |                                             |                         |                         |                      |  |
| Starting address+2A   |                     |          | Function                                    | $\mathbf{1}$            | $\mathbb R$             | 01                   |  |
| Starting address+2B   |                     |          | Counter input<br>multiplier                 | $\mathbf{1}$            | $\mathbb{R}$            | 0 <sub>0</sub>       |  |
| Starting address+2C   |                     |          | Setting the Clear Signal<br>Synchronization | $\mathbf{1}$            | $\mathbb R$             | 01                   |  |
| Starting address+2D   |                     |          | Counting direction                          | $\mathbf{1}$            | $\mathbb R$             | 0 <sub>0</sub>       |  |
| Starting address+2E   |                     |          | Clear Signal Input Logic                    | $\mathbf{1}$            | $\overline{\mathbf{R}}$ | 00                   |  |
| Starting address+2F   |                     |          | Setting the Clear Signal<br>Operation       | $\mathbf{1}$            | R                       | 02                   |  |
| Starting address+30   |                     |          | Preset count value                          | $\overline{\mathbf{4}}$ | $\mathbb{R}$            | 00000000             |  |
| - Starting address+33 |                     |          |                                             |                         |                         |                      |  |
| Starting address+34   |                     |          | Reserved                                    | $\overline{4}$          | R                       | None                 |  |
| - Starting address+37 |                     |          |                                             |                         |                         |                      |  |
| Starting address+38   | Channel<br>settings |          | CH1 Setting the channel<br>reset operation  | $\mathbf{1}$            | $\mathbb{R}$            | 01                   |  |
| Starting address+39   |                     |          | Setting an initial count                    | $\mathbf{1}$            | $\overline{\mathbf{R}}$ | 01                   |  |
| Starting address+3A   |                     |          | Initial count                               | $\overline{4}$          | R                       | 00000000             |  |
| - Starting address+3D |                     |          |                                             |                         |                         |                      |  |
| Starting address+3E   |                     |          | Pulse input mode                            | 1                       | $\mathbb{R}$            | 0 <sub>0</sub>       |  |
| Starting address+3F   |                     |          | Digital filter settings                     | $\mathbf{1}$            | $\mathbb R$             | 00                   |  |
| Starting address+40   |                     |          | Digital filter value                        | $\overline{2}$          | $\mathbf R$             | 0 <sub>0</sub>       |  |
| - Starting address+41 |                     |          |                                             |                         |                         |                      |  |
| Starting address+42   |                     |          | Function                                    | $\mathbf{1}$            | $\mathbb R$             | 01                   |  |
| Starting address+43   |                     |          | Counter input<br>multiplier                 | $\mathbf{1}$            | $\mathbf R$             | 0 <sub>0</sub>       |  |
| Starting address+44   |                     |          | Setting the Clear Signal<br>Synchronization | $\mathbf{1}$            | $\mathbb{R}$            | 01                   |  |
| Starting address+45   |                     |          | Counting direction                          | $\mathbf{1}$            | $\mathbf R$             | 0 <sub>0</sub>       |  |
| Starting address+46   |                     |          | Clear Signal Input Logic                    | $\mathbf{1}$            | $\mathbb R$             | 00                   |  |
| Starting address+47   |                     |          | Setting the Clear Signal<br>Operation       | $\mathbf{1}$            | $\mathbf R$             | 02                   |  |
| Starting address+48   |                     |          | Preset count value                          | $\overline{\mathbf{4}}$ | $\mathbb R$             | 00000000             |  |
| - Starting address+4B |                     |          |                                             |                         |                         |                      |  |
| Starting address+4C   |                     |          | Reserved                                    | $\overline{4}$          | $\mathbf R$             | None                 |  |
| - Starting address+4F |                     |          |                                             |                         |                         |                      |  |
| Starting address+50   |                     | Reserved |                                             | 48                      | R                       | <b>None</b>          |  |
| - Starting address+7F |                     |          |                                             |                         |                         |                      |  |

**Table 5.2. Module Information Area** *< 2 / 2 >*

When the module is started, the contents of the module settings area are stored in the module information area, with the exception of the [Module Startup Register] and the [Error Status].

-Module startup register

This register holds the module operating status.

The CNT24-2(FIT)GY does not contain a module shutdown function. Therefore, the fact that the module is shut down simply indicates that the module has not been started.

00h: Module shutdown 01h: Module operating

-Error status

This register stores the error status of the module.

The error status register is reset when the module is restarted.

00h: Normal

32h: Conflicting settings

Conflicting setting (32h) is an error status that indicates that the module was started using settings that are invalid for the

CNT24-2(FIT)GY. When a setting conflict is generated, the module remains shut down. To resolve the problem, see the settings in "Function", "Counter Input Multipliers", and "Clear Signal Synchronization Settings".

# **Basic Input Data Area**

The basic input data area, which is a 128-byte area beginning with address 304000h, corresponds to a given Device ID.

The starting address can be determined according to the following expression:

Starting address =  $304000h + 80h \times (Device ID)$ 

| Address(h)                                   | Area            | Item                    | <b>Size</b>    | Access<br>type |
|----------------------------------------------|-----------------|-------------------------|----------------|----------------|
| Starting address+00                          | CH <sub>0</sub> | Counter value           | 4              | R              |
| - Starting address+03                        |                 |                         |                |                |
| Starting address+04                          |                 | Compare-match detected  | 1              | R              |
| Starting address+05                          |                 | Abnormal input detected | 1              | R              |
| Starting address+06                          |                 | General-purpose input   | 1              | R              |
| Starting address+07                          |                 | Reserved                | 1              | R              |
| Starting address+08                          | CH1             | Counter value           | $\overline{4}$ | $\mathbb{R}$   |
| - Starting address+0B                        |                 |                         |                |                |
| Starting address+0C                          |                 | Compare-match detected  | 1              | R              |
| Starting address+0D                          |                 | Abnormal input detected | 1              | R              |
| Starting address+0E                          |                 | General-purpose input   | 1              | R              |
| Starting address+0F                          |                 | Reserved                | 1              | R              |
| Starting address+10<br>- Starting address+7F | Reserved        |                         | 112            | $\mathbb{R}$   |

**Table 5.3. Basic Input Data Area**

-Count value A count is stored in Little Endians.

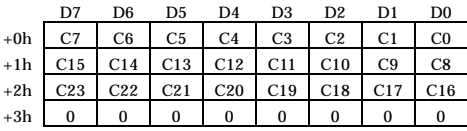

Count values are stored simultaneously in 4 bytes.

*Notes!*

- *When the module is running, valid data is stored as a count value. When the module is stopped, the count value is undefined.*
- *The count value is 4 bytes per channel. To maintain data integrity, 4 bytes of data should be loaded per READ operation.*

#### -Compare-match detected

When a match between a count value and a count comparison value is detected, the indicator "comparison match detected" is stored.

To reset this condition, either output a value to the "comparison match detection reset" bit or perform a "channel reset" operation.

00h: No comparison match detected

01h: Comparison match detected

-Abnormal input detected

When abnormal input is detected, the system stores an "abnormal input detected" value.

In the case of a mono-phase counter, the simultaneous input of UP and DOWN pulses causes the detection of abnormal input.

In the case of a 2-phase counter, if both phases A and B change simultaneously, abnormal input is detected as an abnormal state transition.

To reset this condition, either output a value to the "abnormal input detection reset" bit or perform a "channel reset" operation.

00h: No abnormal input detected

01h: Abnormal input detected

-General-purpose input

Indicates the status of general-purpose input.

00h: General-purpose input status "LOW"

01h: General-purpose input status "HIGH"

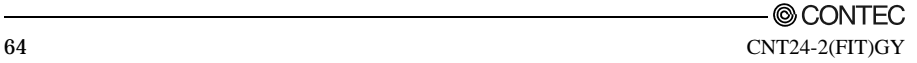

# **Basic Output Data Area**

The basic output data area, which is a 128-byte area beginning with address 305000h, corresponds to a given Device ID.

The starting address can be determined according to the following expression:

Starting address =  $305000h + 80h \times (Device ID)$ 

| Address(h)                                   | Area            | Item                          | <b>Size</b>    | Access<br>type |
|----------------------------------------------|-----------------|-------------------------------|----------------|----------------|
| Starting address+00                          | CH <sub>0</sub> | Count value                   | $\overline{4}$ | R/W            |
| - Starting address+03                        |                 |                               |                |                |
| Starting address+04                          |                 | Compare-match detected reset  | 1              | W              |
| Starting address+05                          |                 | Abnormal input detected reset | 1              | W              |
| Starting address+06                          |                 | Reserved                      | $\overline{2}$ | <b>None</b>    |
| - Starting address+07                        |                 |                               |                |                |
| Starting address+08                          |                 | Count comparison value        | $\overline{4}$ | R/W            |
| - Starting address+0B                        |                 |                               |                |                |
| Starting address+0C                          | CH1             | Compare-match detected reset  | 1              | W              |
| Starting address+0D                          |                 | Abnormal input detected reset | 1              | W              |
| Starting address+0E                          |                 | Reserved                      | $\overline{2}$ | <b>None</b>    |
| - Starting address+0F                        |                 |                               |                |                |
| Starting address+10<br>- Starting address+7F |                 | General-purpose input         | 112            | None           |

**Table 5.4. Basic Output Data Area**

-Count comparison value

Stores a count comparison value in a Little Endian.

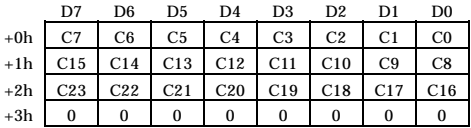

-Comparison-match detection reset

Resets the comparison match detection status.

00h: No operation

01h: Resets comparison-match detection.

-Abnormal input detection reset

Resets the abnormal input detection status.

00h: No operation

01h: Resets the abnormal input detection.

# **Examples**

## **Flowchart**

The example below illustrates the case where the CNT24-2(FIT)GY is installed at Device ID: 0.

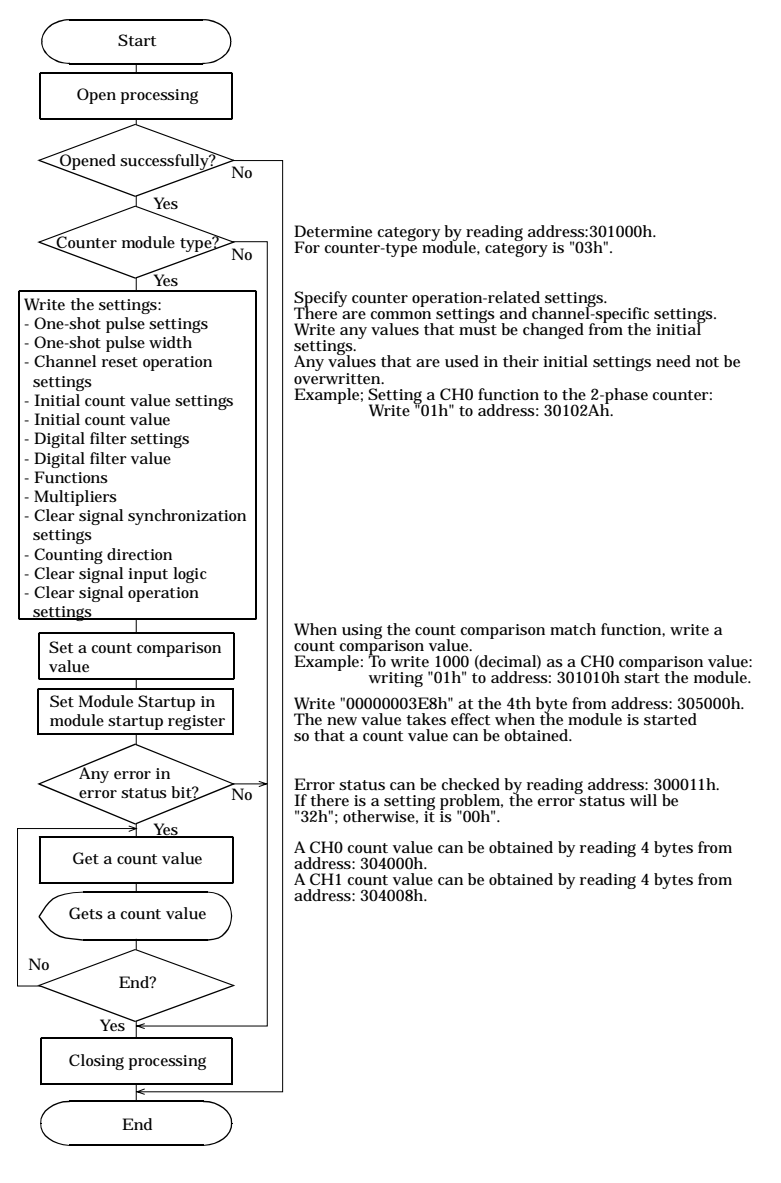

## **Sample Program**

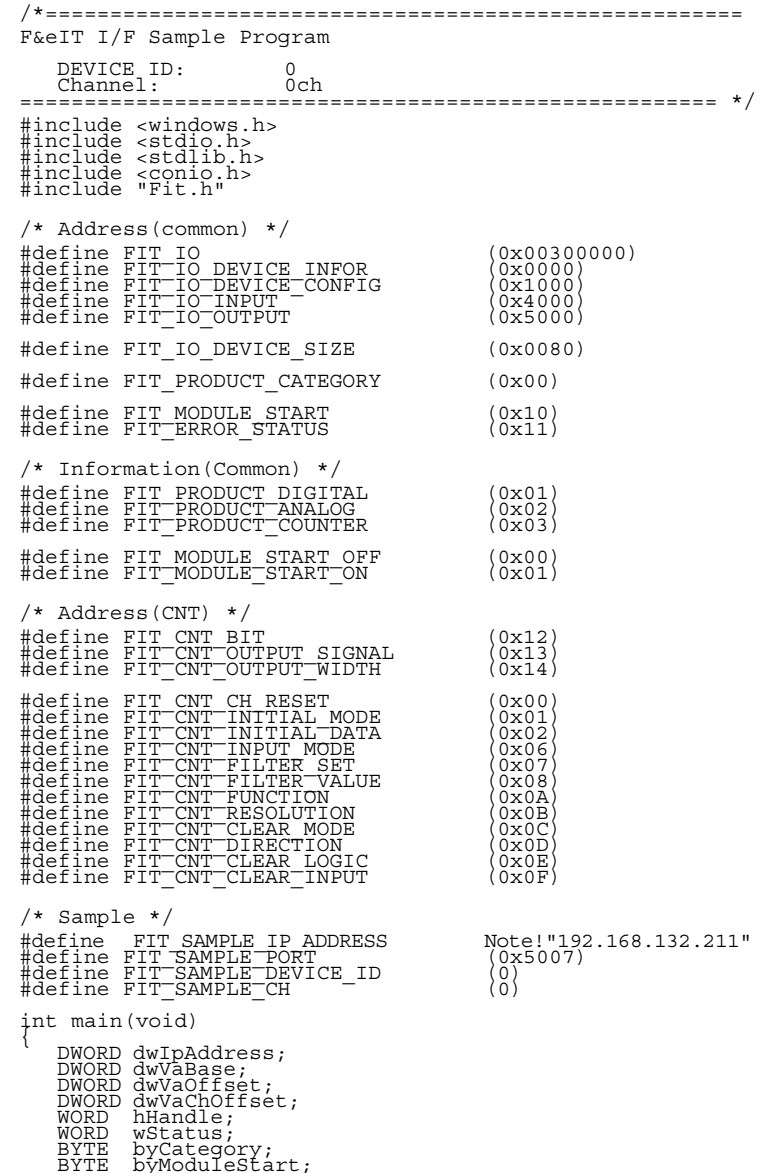

BYTE byModuleStart; BYTE byData[0x80]; BYTE byErrorStatus;

© CONTEC-

CNT24-2(FIT)GY 67
```
 /* Open */
dwIpAddress = FIT_IpChenge((BYTE<br>
*)FIT_SAMPLE_IP_ADDRESS);<br>
NULL); hHandle = FIT_Open((BYTE *)&dwIpAddress, FIT_SAMPLE_PORT,<br>
NULL); if (hHandle == 0) {<br>
printf("Error! FIT_Open = %04X(H)\n",<br>
hHandle);
             r return 1;
        /* Offset Address */
      dwVaOffset = FIT_IO_DEVICE_SIZE * FIT_SAMPLE_DEVICE_ID;
       /* Read 'Category' */
dwVaBase = FIT_IO + FIT_IO_DEVICE_CONFIG;<br>
wStatus = FIT_Read(hHandle, dwVaBase + dwVaOffset +<br>FIT_PRODUCT_CATEGORY, 1, &byCategory);<br>
If (wStatus != 0) {<br>
printf("Error! FIT_Read = %04X(H)\n", wStatus);
      If (WStatus i= 0),<br>The Constanting of the Constanting order of the print ("Error! FIT Close (hHandle);<br>FIT Close (hHandle);
             retūrn 1;if (byCategory != FIT_PRODUCT_COUNTER) { printf("Error! Category = %02X(H)\n", byCategory);
FIT_Close(hHandle);
       , return 1;
       /* Channel Offset */
      dwVaChOffset = 0x20 + 0x18 * FIT SAMPLE CH;/* Read 'Channel Configuration' */
wStatus = FIT Read(hHandle, dwVaBase + dwVaOffset + dwVaChOffset, 0x18, &byData[0]);<br>if (wStatus != 0) { printf("Error! FIT Read = %04X(H)\n", wStatus);
       /* Configuration Data Set */
      byData[FIT CNT_FUNCTION] = 0x01; /* Two Phase */
       /* Write 'Channel Configuration' */
wStatus = FIT Write(hHandle, dwVaBase + dwVaOffset + dwVaChOffset, 0xI8, &byData[0]);<br>if (wStatus != 0) {<br>if (wStatus != 0) { printf("Error! FIT Write = %04X(H)\n", wStatus);
       /* Write 'Compare Data' */
dwVaBase = FIT_IO + FIT IO OUTPUT;<br>dwVaChOffset = 8 * FIT_SAMPLE_CH;<br>byData[0] = 0xE8;<br>byData[1] = 0x03;<br>byData[2] = 0x03;<br>byData[2] = 0x00;<br>wSatus = FIT_Write(hHandle, dwVaBase + dwVaOffset +<br>dwVaChOffset, 4, (BYTE *)&byD
       /* Write 'Module Start' */
dwVaBase = FIT IO + FIT IO DEVICE CONFIG;<br>byModuleStart = FIT MODULE START ON;<br>wStatus = FIT Write(hHandle, dwVaBase + dwVaOffset +<br>FIT MODULE START, 1, &byModuleStart);<br>f (wStatus != 0) {<br>printf("Error! FIT_Write = *04X(H
```

```
/* Read 'Error Status' */
dwVaBase = FIT_IO + FIT_IO_DEVICE_INFOR;<br>
wStatus = FIT_Read(hHandle, dwVaBase + dwVaOffset +<br>FIT_ERROR_STATUS, 1, &byErrorStatus);<br>
fIT_(wStatus != 0) {<br>
printf("Error! FIT_Read = %04X(H)\n", wStatus);<br>
FIT_Close(hHandle)
        \left\{\begin{array}{c} \text{return } 1; \\ \end{array}\right.if (byErrorStatus != 0x00) {<br>printf("Error! Error Status = %02X(H)\n", byErrorStatus);<br>FIT_Close(hHandle);
       \left\{\right. return 1;
       /* Read 'Counter Data' */
dwVaBase = FIT IO + FIT IO INPUT;<br>printf("- Hit Any Key:Stop--\n");<br>while (!kbhit()) {<br>while (!kbhit()) {<br>dwVaChOffset, 8, (BYTE *)&byData[0]);<br>dwVaChOffset, 8, (BYTE *)&byData[0]);<br>if (wStatus != 0) {&byData[0]);<br>printf("
       \frac{1}{2}rintf("Counter CH%d Data:%02X%02X%02X%02X\r",<br>FIT_SAMPLE_CH, byData[3], byData[2], byData[1], byData[0]);
       /* Close */
       FIT Close(hHandle);
} return 0;
```
# **6. System Reference**

#### **Block Diagram**

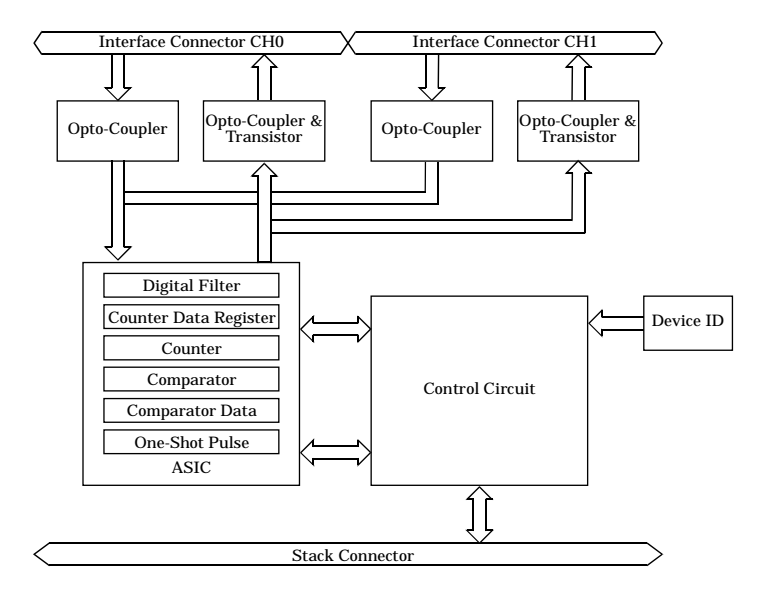

**Figure 6.1. Circuit Block Diagram**

### **Specifications**

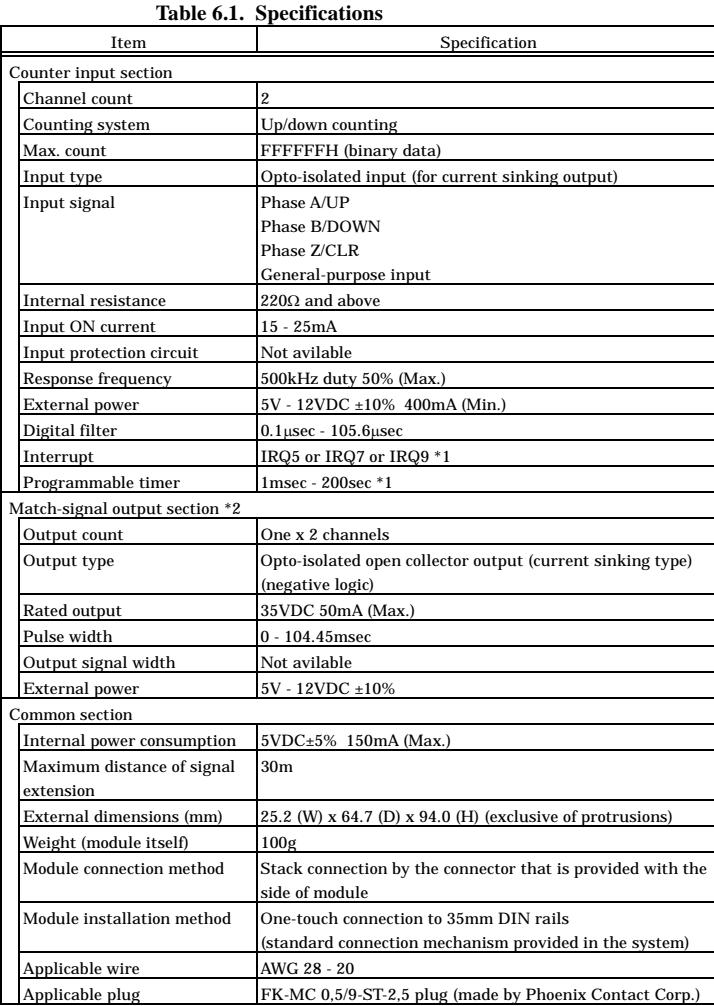

\*1 Available only when the CNT24-2(FIT)GY is connected to the CPU-SBxx(FIT)GY.

\*2 Not supported if connected to a CPU-CA10(USB)GY

#### *Notes!*

- *When connecting the Module to a controller module, the internal power consumption should be taken into account. If the total current exceeds the capacity of the power supply unit, the integrity of the operation cannot be guaranteed. For further details, please see the Controller Module manual.*
- *Depending upon the specific controller module that is used, some of the functions are not supported.*

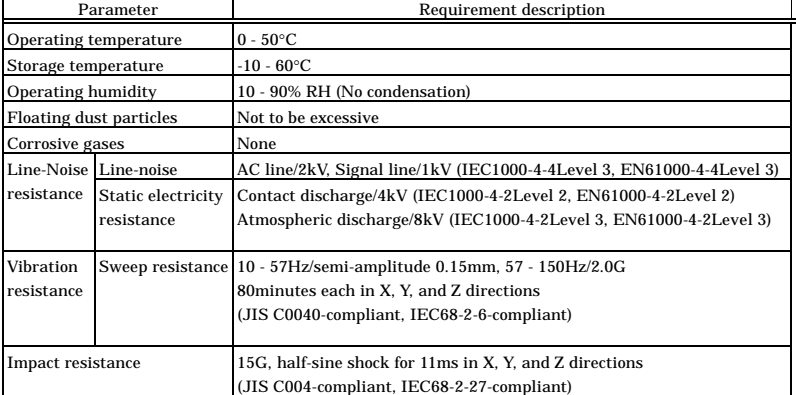

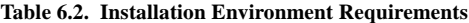

## **External Dimensions**

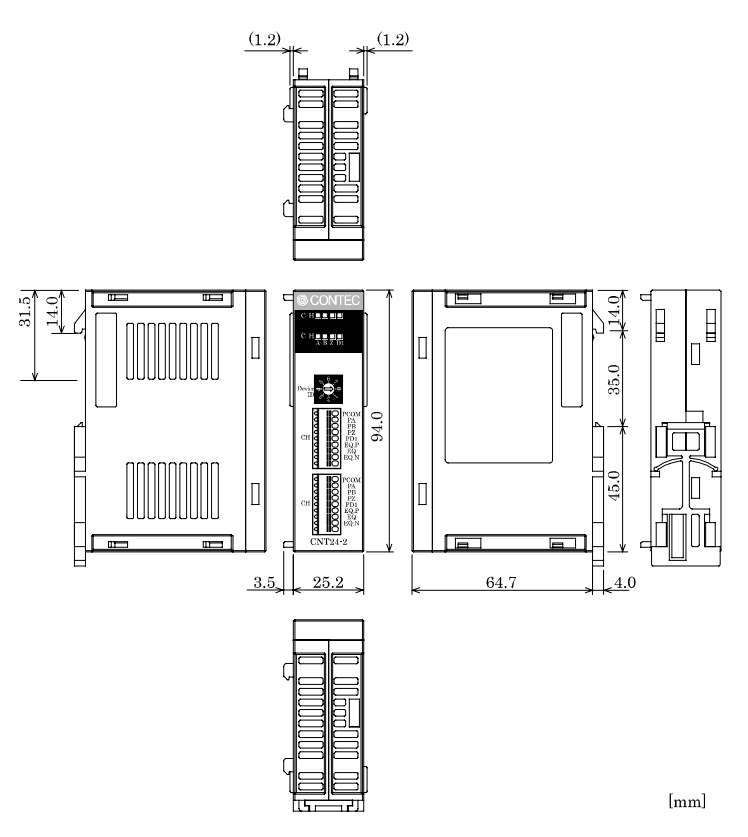

**Figure 6.2. External Dimensions**

## CNT24-2(FIT)GY

#### User's Manual

#### CONTEC CO., LTD. November 2006 Edition

3-9-31, Himesato, Nishiyodogawa-ku, Osaka 555-0025, Japan

Japanese http://www.contec.co.jp/

English http://www.contec.com/

Chinese http://www.contec.com.cn/

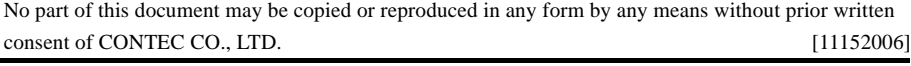

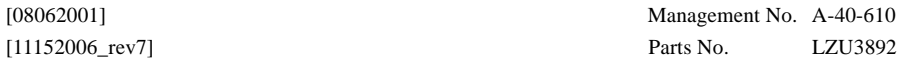